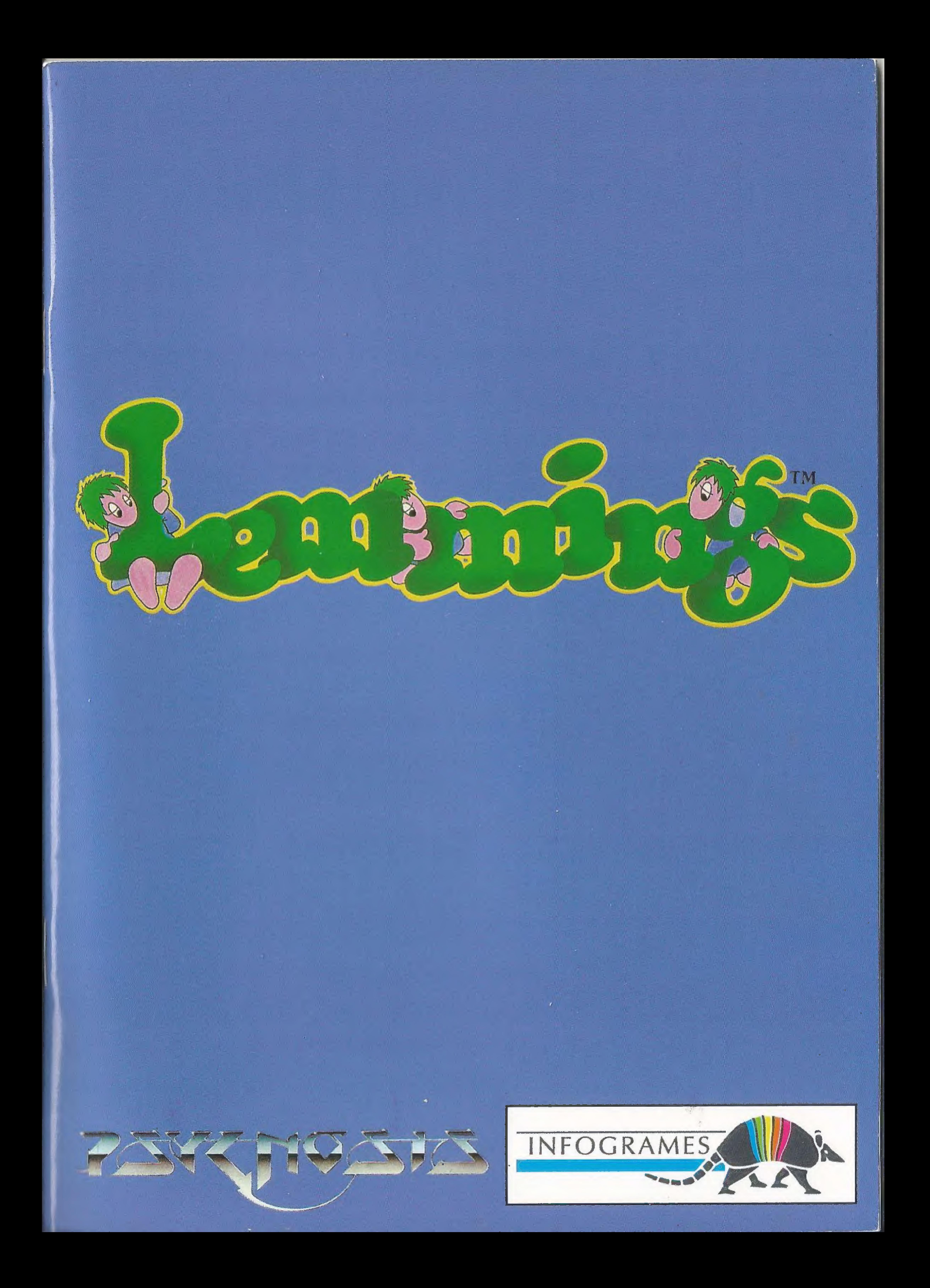

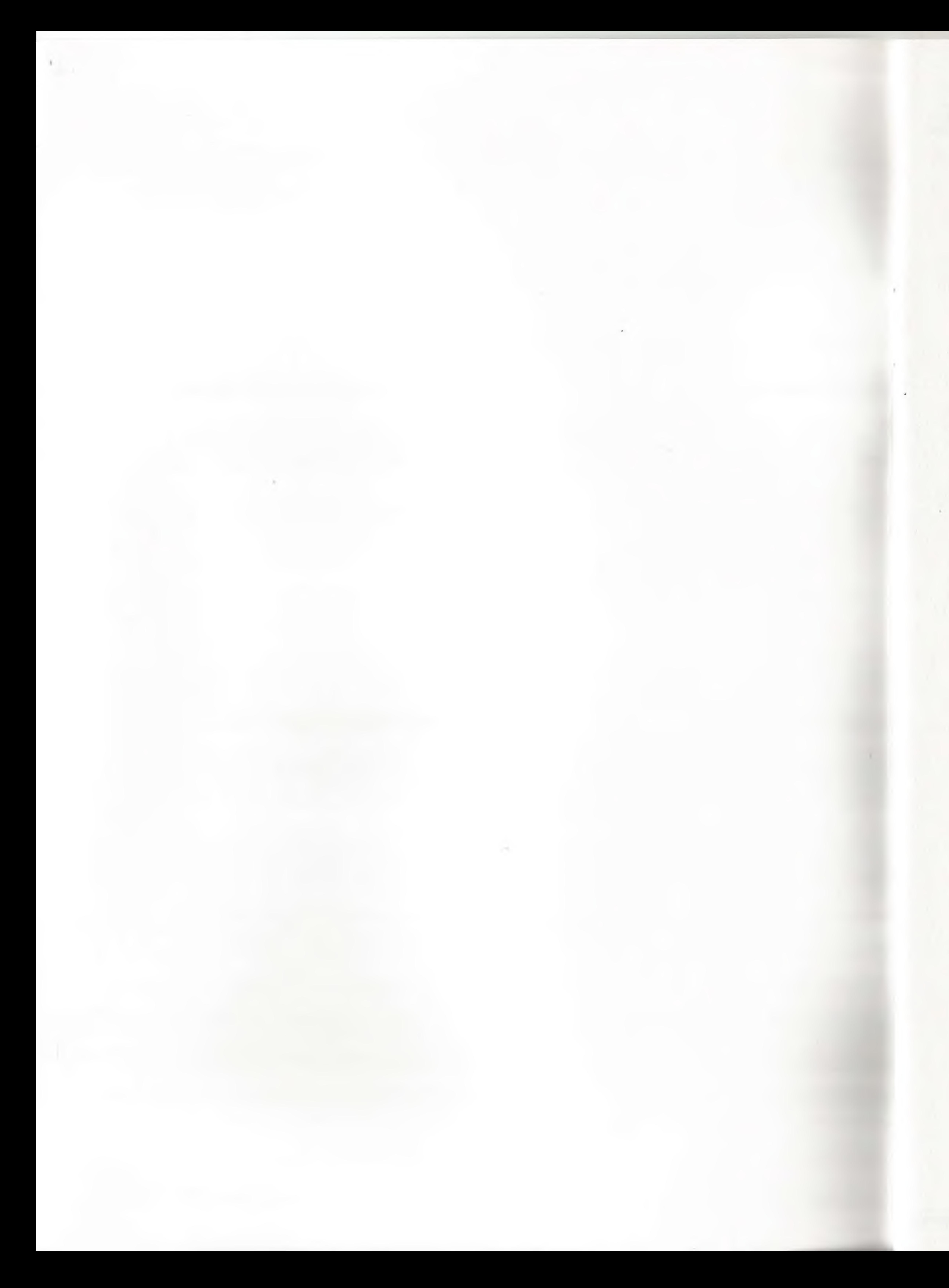

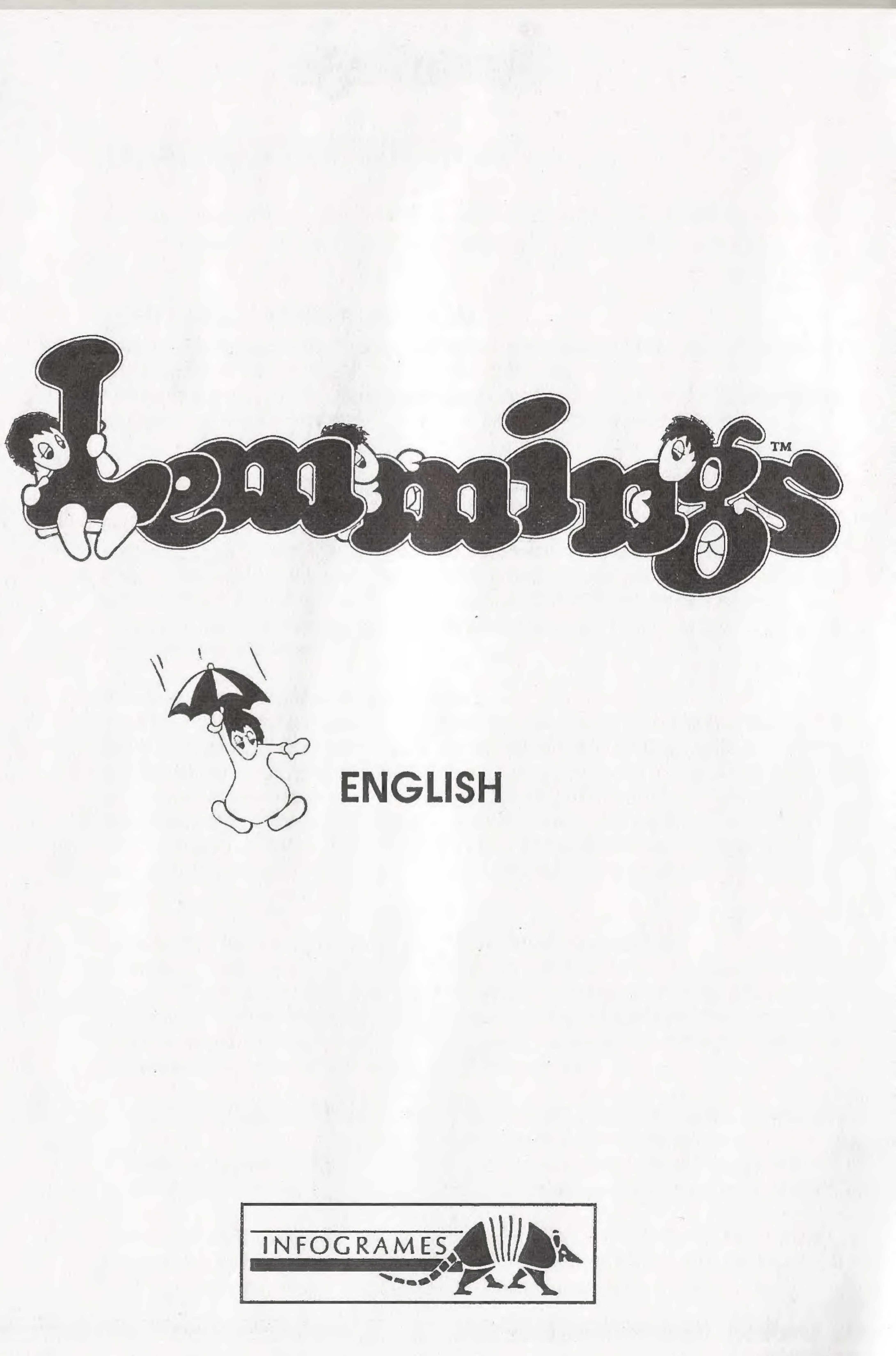

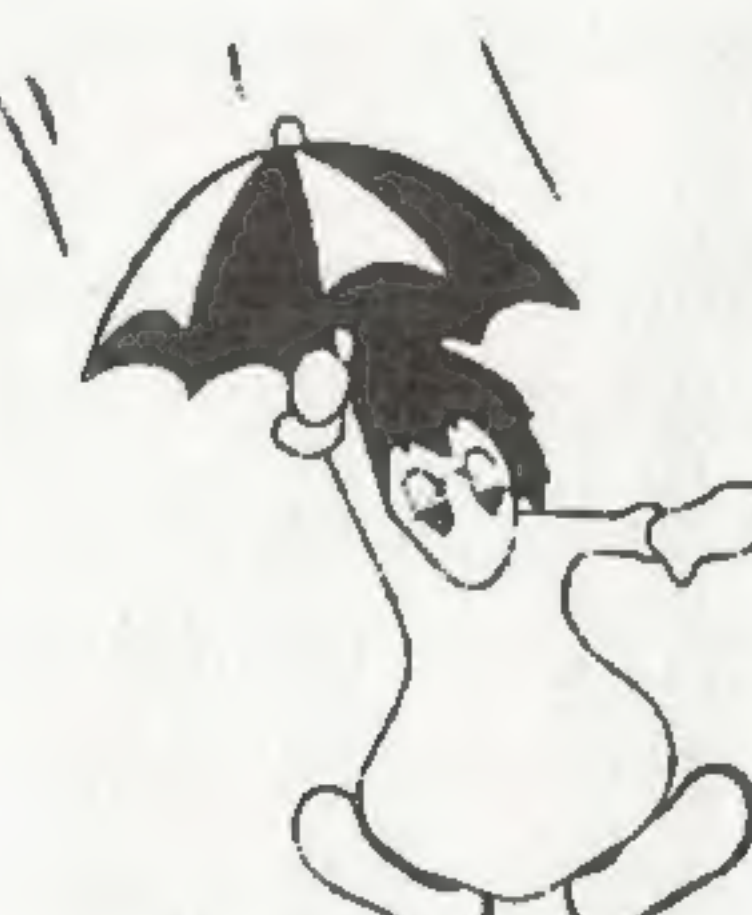

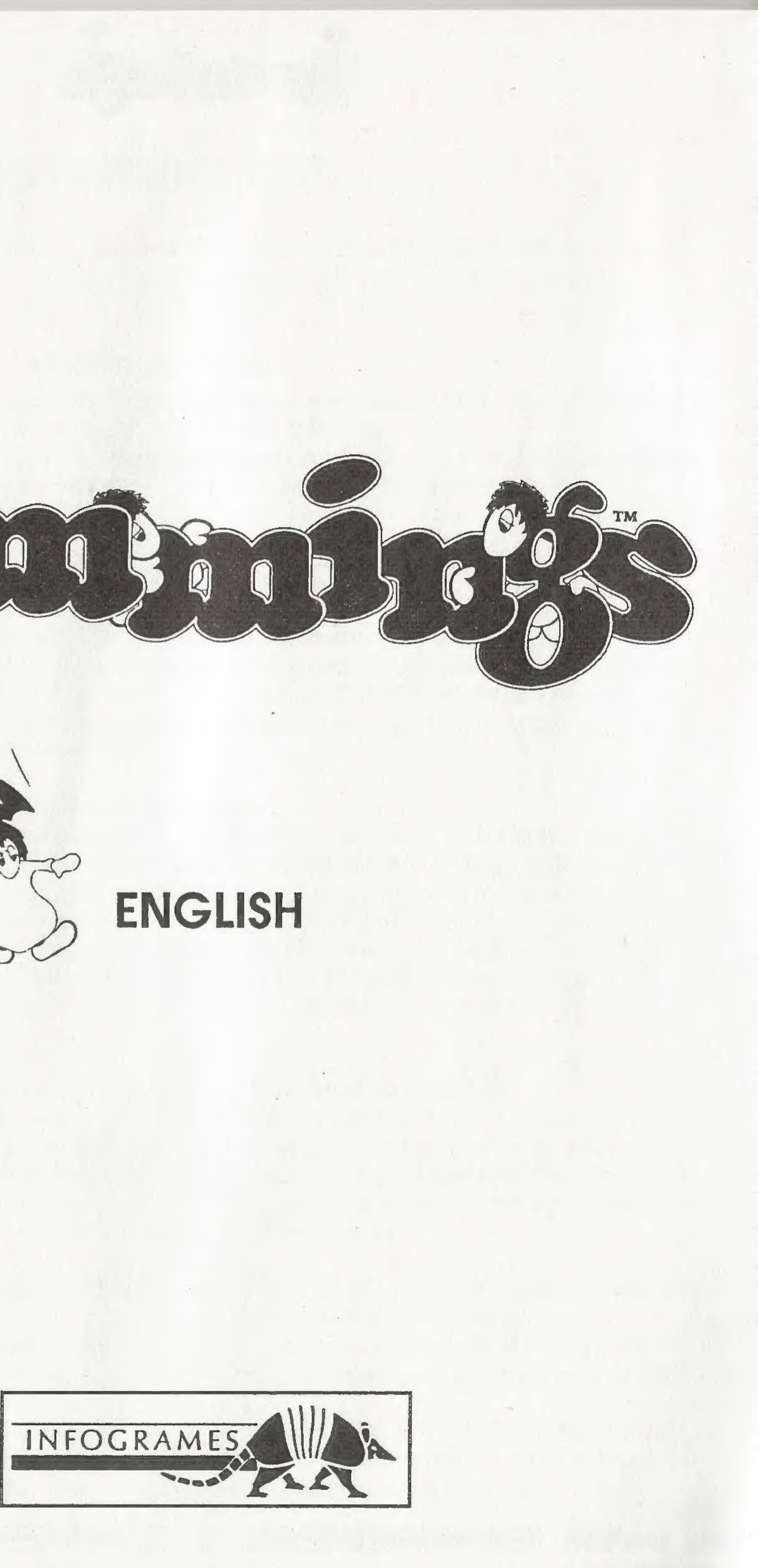

Always switch off your machine for at least 30 seconds before loading the дате. Failure to do so may result in virus contamination of the Lemmings disks.

## LEMMINGS: AMIGA VERSION

Switch your computer on. When Workbenchisrequested insert Disk 1 of Lemmings into the internal drive. Insert Disk 2 when prompted. Lemmings is played with a mouse plugged into the mouse port. A second mouse, plugged into the joystick port, is required for a two-player game.

## LEMMINGS: PC VERSION (MOUSE RECOMMENDED)

Note: Lemmings is best played with a mouse; remember to load your mouse driver before loading Lemmings (refer to your mouse documentation for details). Boot your computer as usual. At the DOS prompt, insert Disk 1 of Lemmings into Drive A. Type A: and hit Return. Then type LEMMINGS. Hit Return and follow the on-screen instructions until the Main Menu is displayed. From this point, follow the Play Game instructions.

PC Hard Disk Installation Instructions: Boot your computer as usual. At the DOS prompt, insert Disk 1 of Lemmings into Drive A. Type A: and hit Return, then type INSTALL and hit Return. Follow the onscreen instructions. You are asked to select a graphics mode to install and are then prompted for the drive letter in which your Lemmings Disk is currently situated and the drive and directory into which you wish to install Lemmings. Note: If youonly installone graphics mode, Lemmings will occupy less space on your hard disk and will also by-pass the graphics adaptor selection screen when running the game.

PC Loading Instructions from Hard Disk (after installation): Boot your computer as usual. At the DOS prompt, insert Disk.1 of Lemmings into Drive A. Type CD\LEMMINGS (or the name of the directory in which you installed Lemmings, if different to this) and hit Return. Then type LEMMINGS and follow the on-screen instructions. Before Lemmings loads you are presented with a machinetype selection screen which displays options such as:

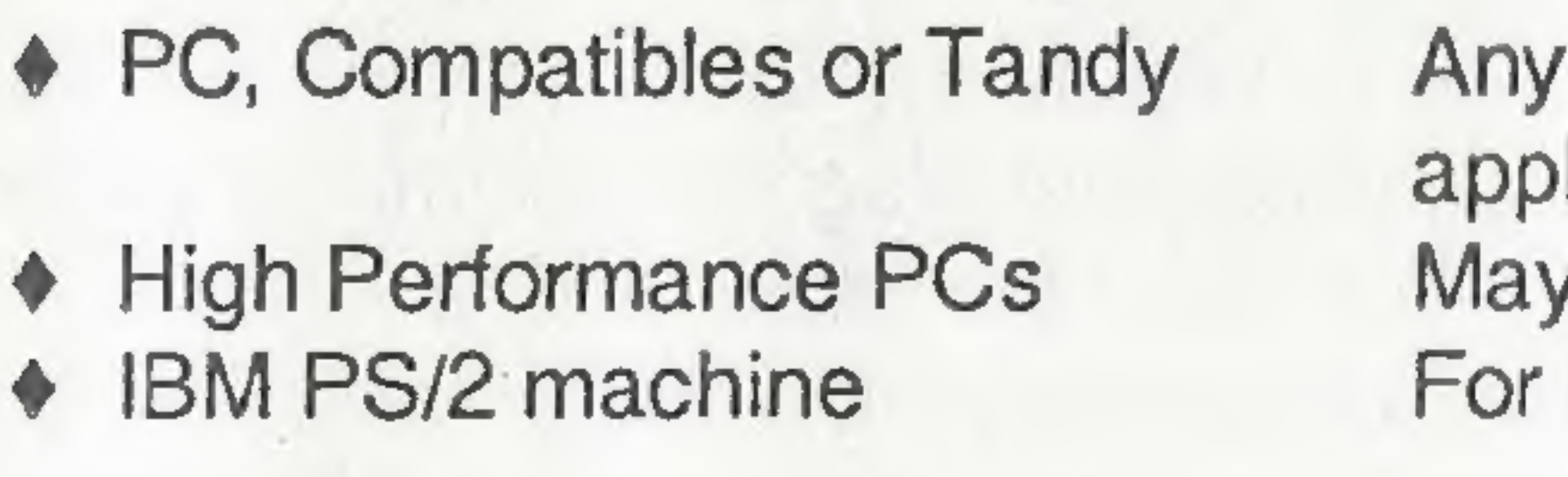

On the selection screen you will notice an option for "High Performance PCs"; we suggest you try this option if you have a 386 machine, or higher, with EGA or VGA facilities. However, should this not be successful, please try option 1.

type of PC, use this mode for windows **alications and Tandy machines** 

y not be compatible with all PCs (see below) High Performance mode on an IBM PS/2

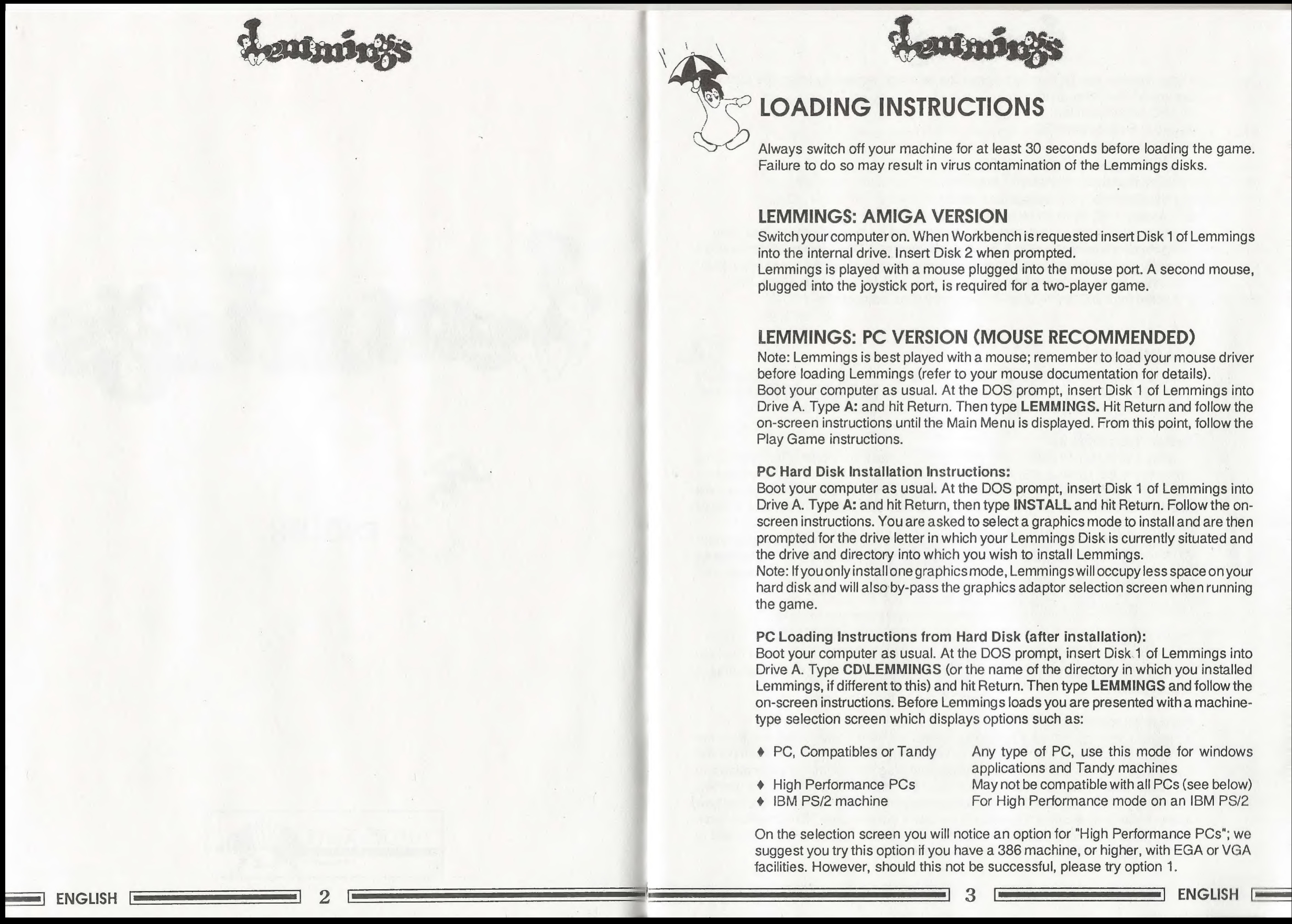

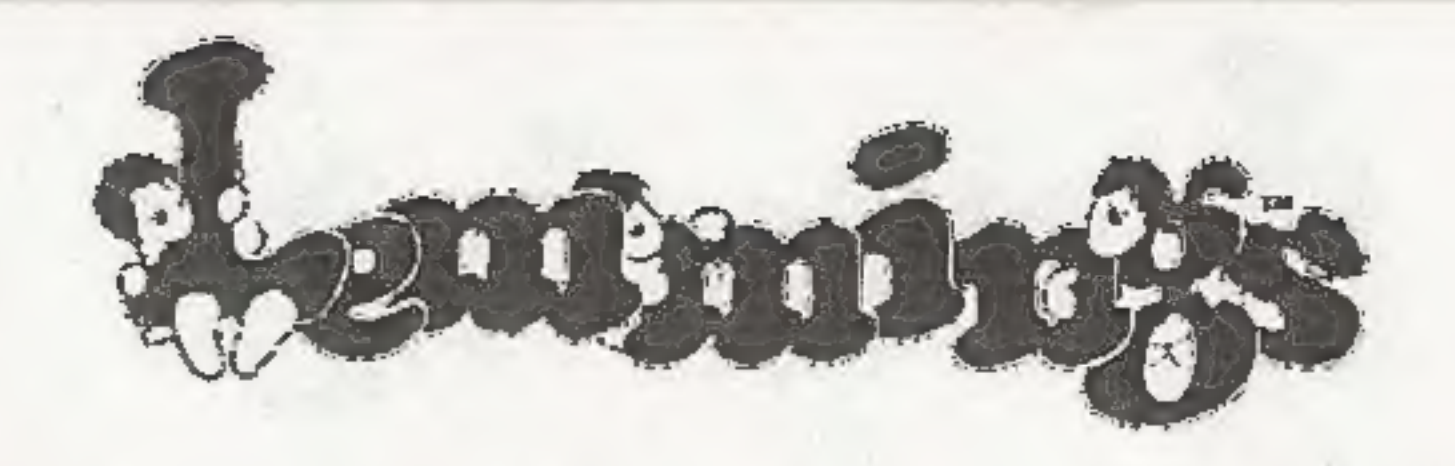

# LOADING INSTRUCTIONS

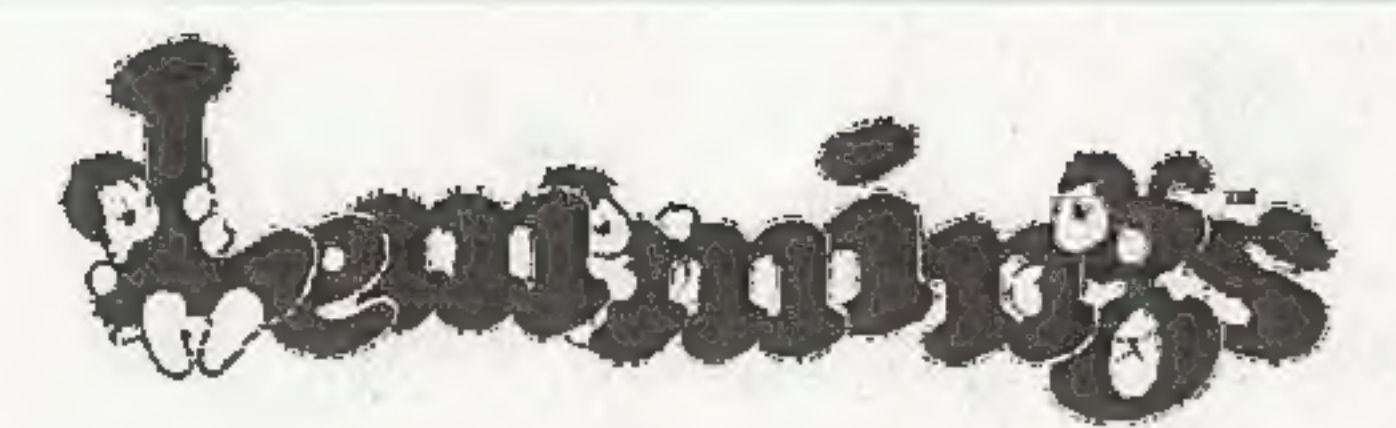

Those familiar with DOS may by-pass the selection screen by using the following command line parameters:

- O PC or compatibles
- X High Performance PCs
- P PS/2 machines
- М Mono monitors (not always necessary)
- A Override (turn off) AdLib™ auto detect
- N Override (turn off) Mouse auto detect
- D Amstrad PC 1640 (EGA only) & 2086

T - Override Tandy auto detect (may be required if using a Compaq Machine) This program is protected: Itrequires periodic access to Disk 1 to enable itto function correctly. On occasion the program requests you to place Disk 1 in your floppy drive. If you require any help with the above then type HELP to call up a Help File. PC Lemmings is EGA, VGA and Tandy 16 colour compatible.

### MACINTOSH

The first thing you should do is write-protect your Lemmings disks. This is done by sliding the small plastic window of the disk so that you can see through the small hole. This will help prevent accidental damage to your original diskettes.

#### System requirements:

To play Lemmings in black and white, you will need an Apple Macintosh Plus, Powerbook, SE, Classic, SE/30, or Classic II with at least 1 MB of memory (System 7.0 will require an additional megabyte of memory). For colourful Lemmings, you will need a Macintosh LC, LC II or Macintosh II series computer with at least 4 MB of memory.

You must be running at least System 4.1 for black and white graphics, and System 6.0.5 with 32-bit QuickDraw for colour graphics. Lemmings only supports monochrome and 256-colour mode. You should not run your Macintosh in either the "Thousands" or "Millions" of colour graphics modes while playing Lemmings. Lemmings requires a hard drive.

#### Copy protection

Additional Note: We have found that CDEVs and INITs cause Lemmings to pause intermittently during gameplay.. We recommend that you boot without these programs enabled, and also, close down background tasks and windows while playing Lemmings. This will insure that the game runs as smoothly and as quickly as possible.

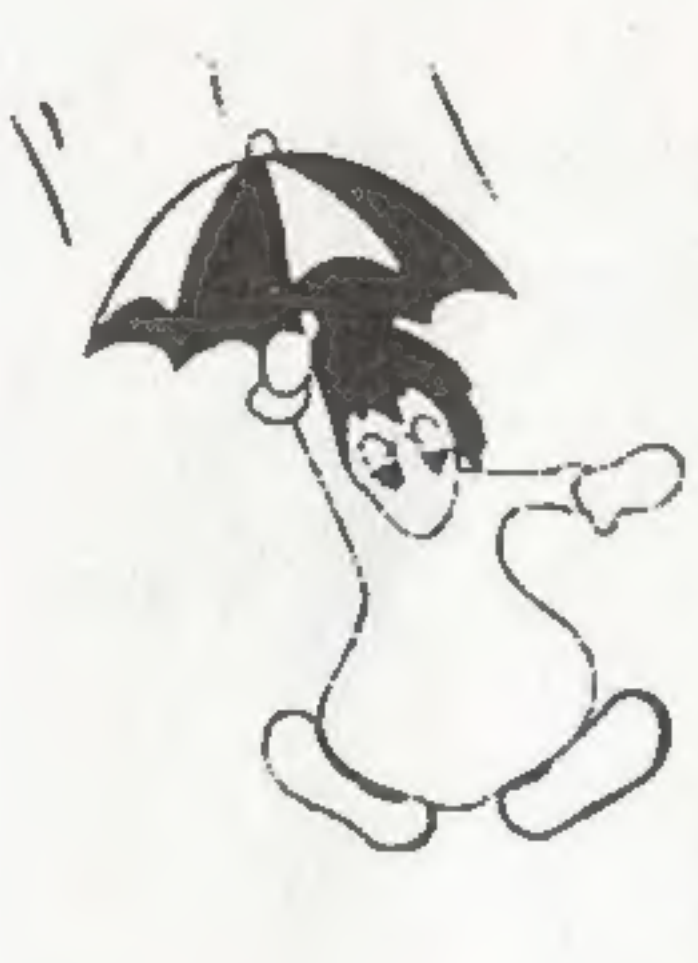

The original Lemmings diskettes are not copy protected. We recommend that you make a backup copy for your personal use only, and store the original diskettes in a safe place.

#### Hard drive installation

To install Lemmings on your hard drive, select the New Folder command from the file menu on the Macintosh desktop, and name the folder Lemmings. Then put the Lemmings program disk into a floppy drive, and drag the Lemmings application into the folder which you just created. Then copy the music and level files into the new Lemmings folder from disk 3. Finally, drag the appropriate graphics file into the new folder, either the file called "Graphics" from disk 2 (for colour) or "BW Graphics" from disk 1 (for black and white). Both files may be present, however, you may want to copy only one or the other, to conserve disk space.

To start Lemmings, simply open the Lemmings folder, and then double-click on the Lemmings application.

Please note: Colour users may have to change the Preferred memory size to 2000K for Lemmings to work properly. This is done through Finder. Simply click on the Lemmings application, and the select the Get Info command from the File menu on the Macintosh desktop. Then select the Preferred memory size, and change it to 2000K. Close the Get Info window, and double-click on the Lemmings application to begin saving Lemmings!

## THE GAME

An intriguing game in which you help hordes of mindless but delightful creatures known as Lemmings - to escape hostile environments in over 100 play levels.

Lemmings drop through a trapdoor in each level and, as they are creatures of very little brain, they need all the help they can get to survive the dangers that lie within.

Lemmings are very cute but also very dumb. They will mindlessly walk off cliffs, into water, hazards and traps or they will millaround bumping into walls or other obstacles unless you help them get their act together. You can assist them by giving them certain skills and powers that will help them getthrough each level of the game. Once you have assigned skills (shown as icons on the bottom of the screen in each level) to certain Lemmings they can use those skills to help them and their fellow Lemmings cope with the dangers that surround them. Each level of the game is an increasingly difficult environment that the Lemmings must navigate. At each level you have a different number of skills available for assignment; you have different times available for mastering that level and you have varying numbers of Lemmings that you must save to complete that particular level.

A quick brain, the ability to plan ahead and lifetime's dedication to the Save A Lemming Campaign are required to get the right Lemming to perform the right action atthe righttime. A forgotten Blocker, a rogue Miner or a misplaced bridge could spell disaster for every Lemming on screen.

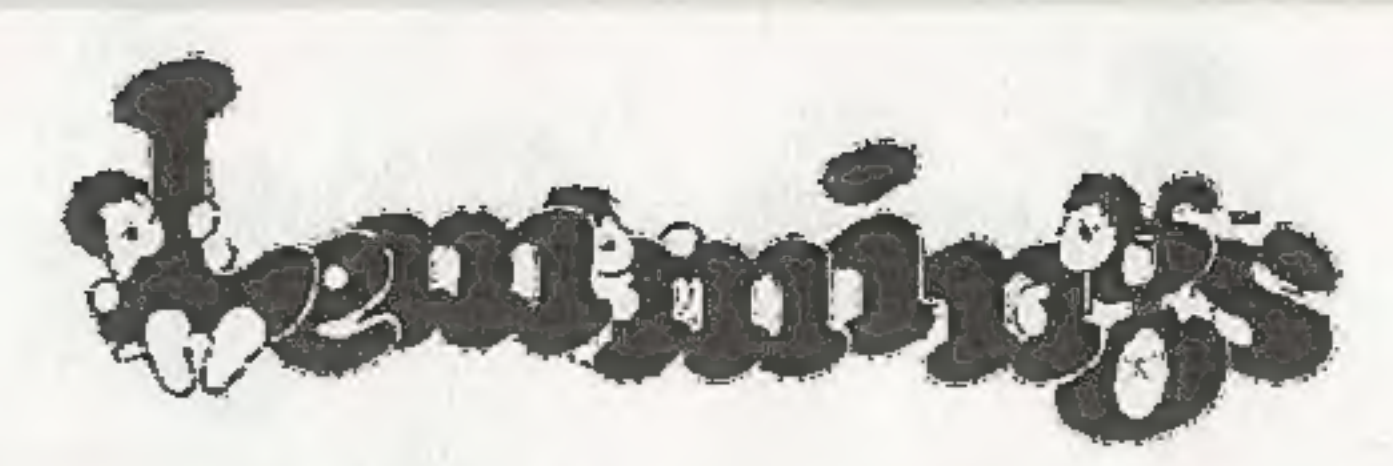

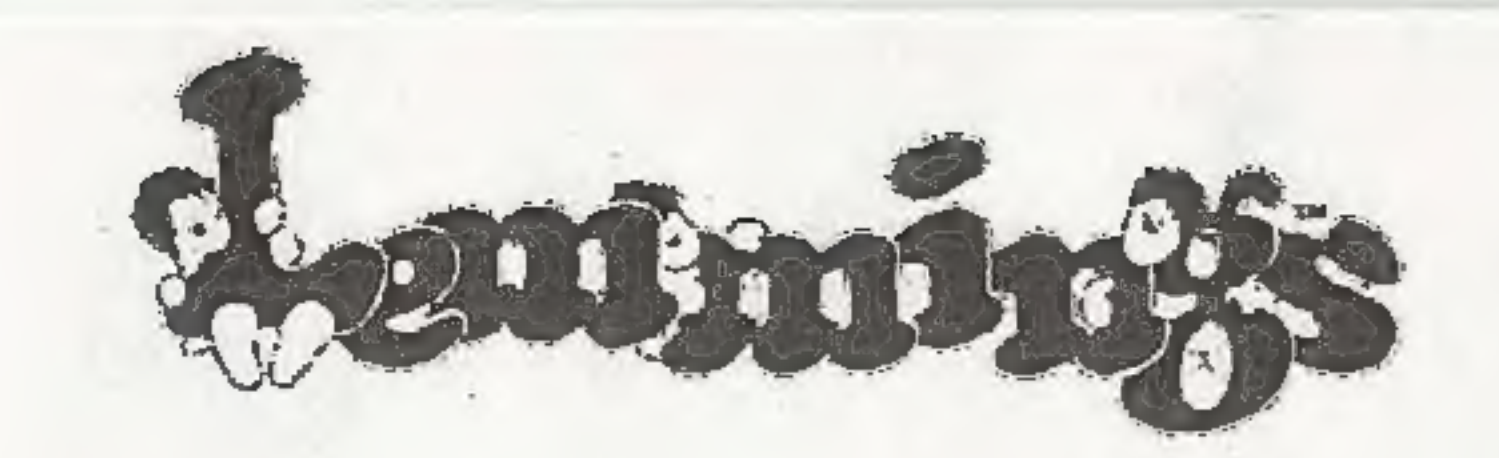

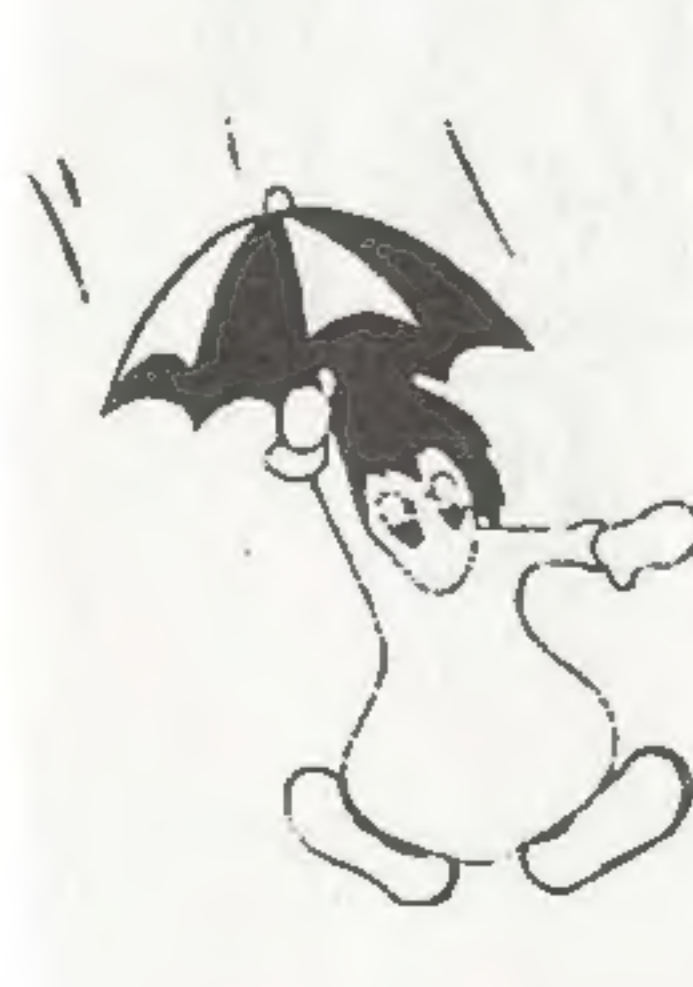

# BEFORE PLAY COMMENCES

Load Lemmings, as per the instructions on pages 3-5, until you see the Main Menu screen.

Lemmings is organised into increasingly difficult game categories. The first category is designed to familiarize you with the game concept and how to work with Lemmings skill attributes. You don't have to start with this category. You can go directly to any of the higher skill categories but we suggest that you begin with at least a few of the levels in the first category to get the feel of the game before proceeding to the more difficult categories.

### **PASSWORDS**

After you complete each level you are shown a password on screen. Make a note of it, as you will be able to go directly to that level when you play Lemmings again and don't wish to re-play a level you have already mastered.

### **AMIGA VERSION**

**Main Menu Screen:** 

Click on the One-Player icon to begin a one-player game. Click on the Two-Player icon to begin a two-player game. Click on the New Level icon to select a level that you've reached before. Enter the password then select a one- or two-player game. Click on the Music/FX icon to toggle between playing Lemmings with music and limited sound effects or no music but full sound effects. Click on the up/down arrows icon (on the right-hand side of the screen) to select category of play.

Categories have no effect in a two-player game.

A two-player game consists of its own levels which increase in difficulty as play progresses.

### **PC VERSION**

**Main Menu Screen:** 

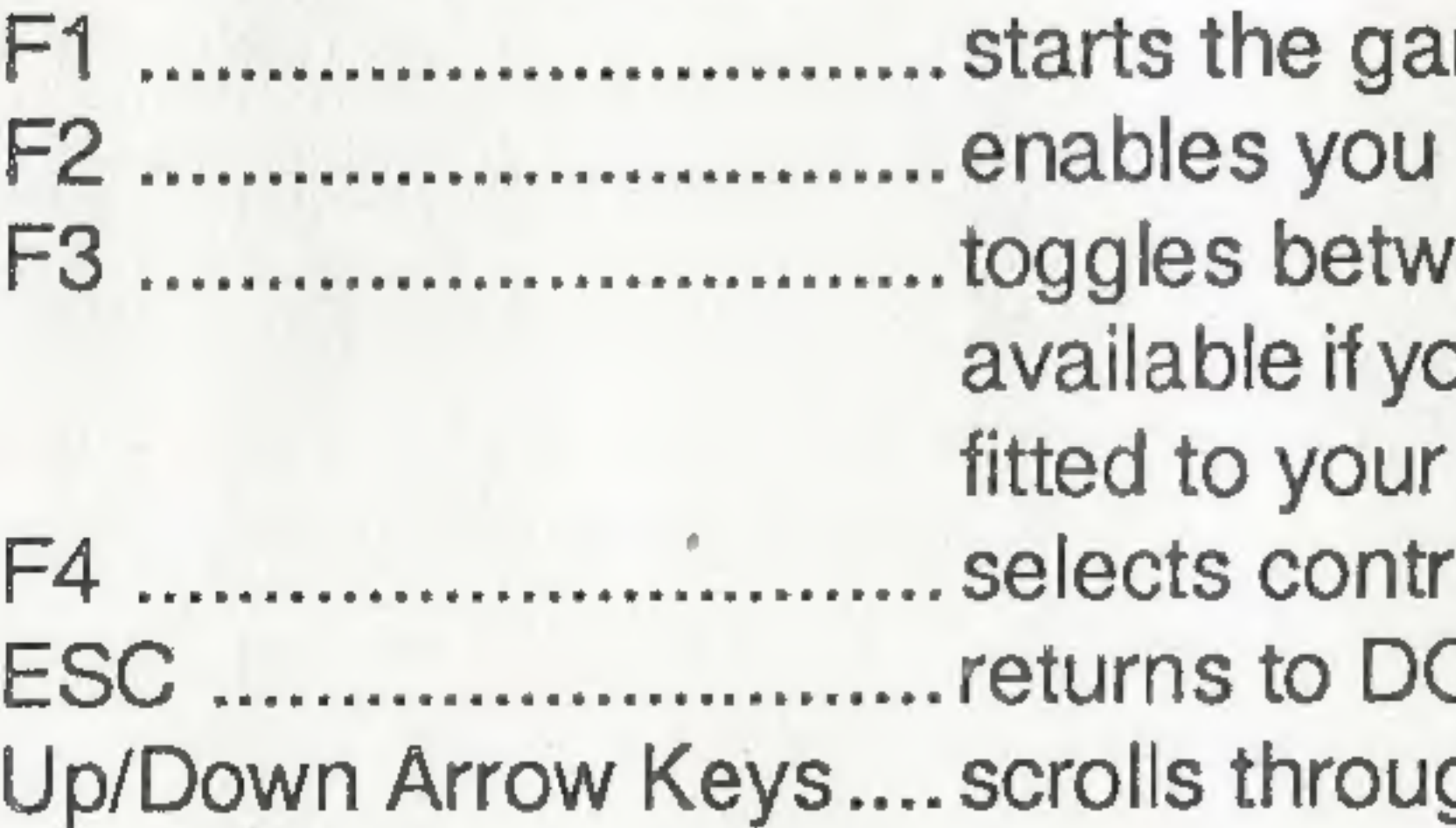

There is no two-player game in the PC Version.

**ENGLISH** 

me

to enter the passwords for later levels veen Music and Sound Effects. Music is only ou have an AdLib/Sound Blaster Sound Board machine

rol method - Joystick, Mouse or Keys ЭS

gh categories

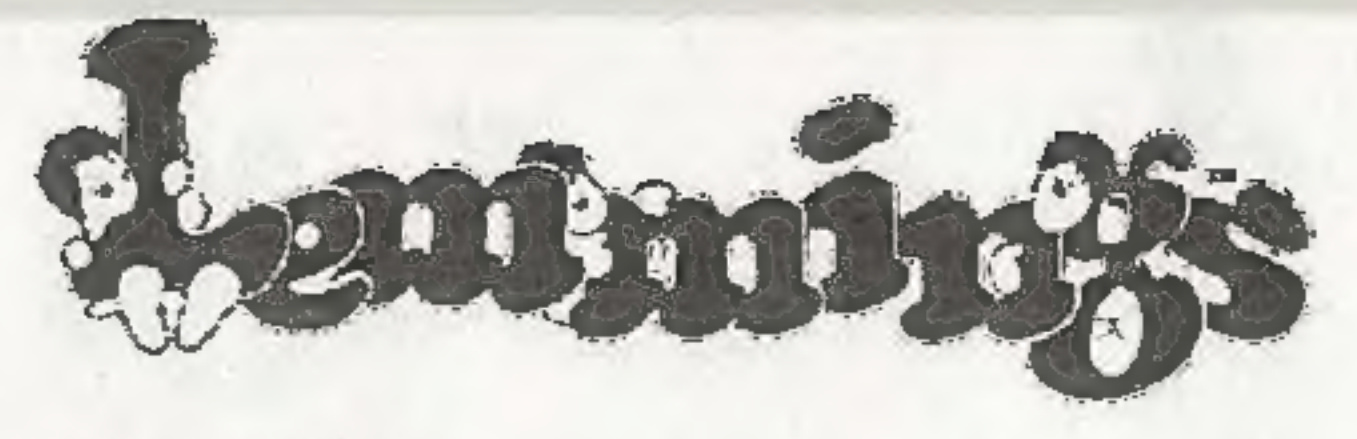

### **MACINTOSH VERSION**

On the Menu Bar, you will find several pull down menus: Under File, you will find a Menu option to start a new game, or end the current game. You will also find the command "New Level" which will allow you to enter a password from a previous session, so you can pick up where you left off. Also you will find the command to quit out the Lemmings application entirely. Under the Game Menu, you will find controls for the sound and music options. Also present is the "Faster" option. Use this option on LC's and older Mac II machines to increase play speed. Check marks next to these items indicate that they are currently activated. You can only change the "Faster" option between levels and at the main menu.

Note: the "Faster" option increases play speed by decreasing the amount of animation that occurs. It also affects the status line, and whether or not the Lemmings are displayed on the micro-map.

On smaller monitors (12" or smaller), the menu bar does not appear during normal operations, to give you maximum play area. On these machines, press the Open-Apple command key with the space bar to summon the menu bar.

# **GAME CONTROLS (AMIGA, MACINTOSH & PC)**

Mouse (A second mouse is required for a two-player game) Point and click on your chosen icon to highlight it then - if required - point and click on selected Lemming.

Pushing your mouse left or right to the screen edge scrolls the play area simultaneously holding the right mouse button scrolls faster. You may also scroll the screen by dragging the cursor over the small map (right of icon panel) or instantly zoom to any area of the level by clicking in the map.

P pauses the game (not on PC Version).

Each level displays an access password when completed.

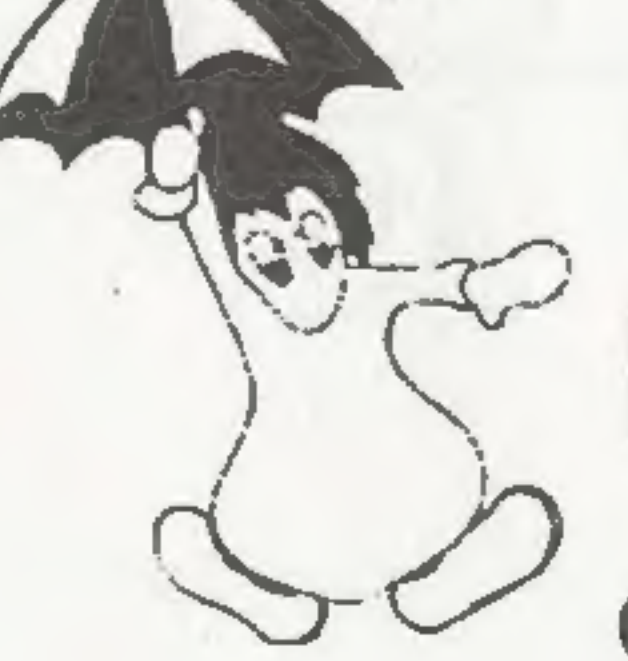

 $\overline{\mathscr{L}}$ 

## **KEYBOARD CONTROLS (PC VERSION)**

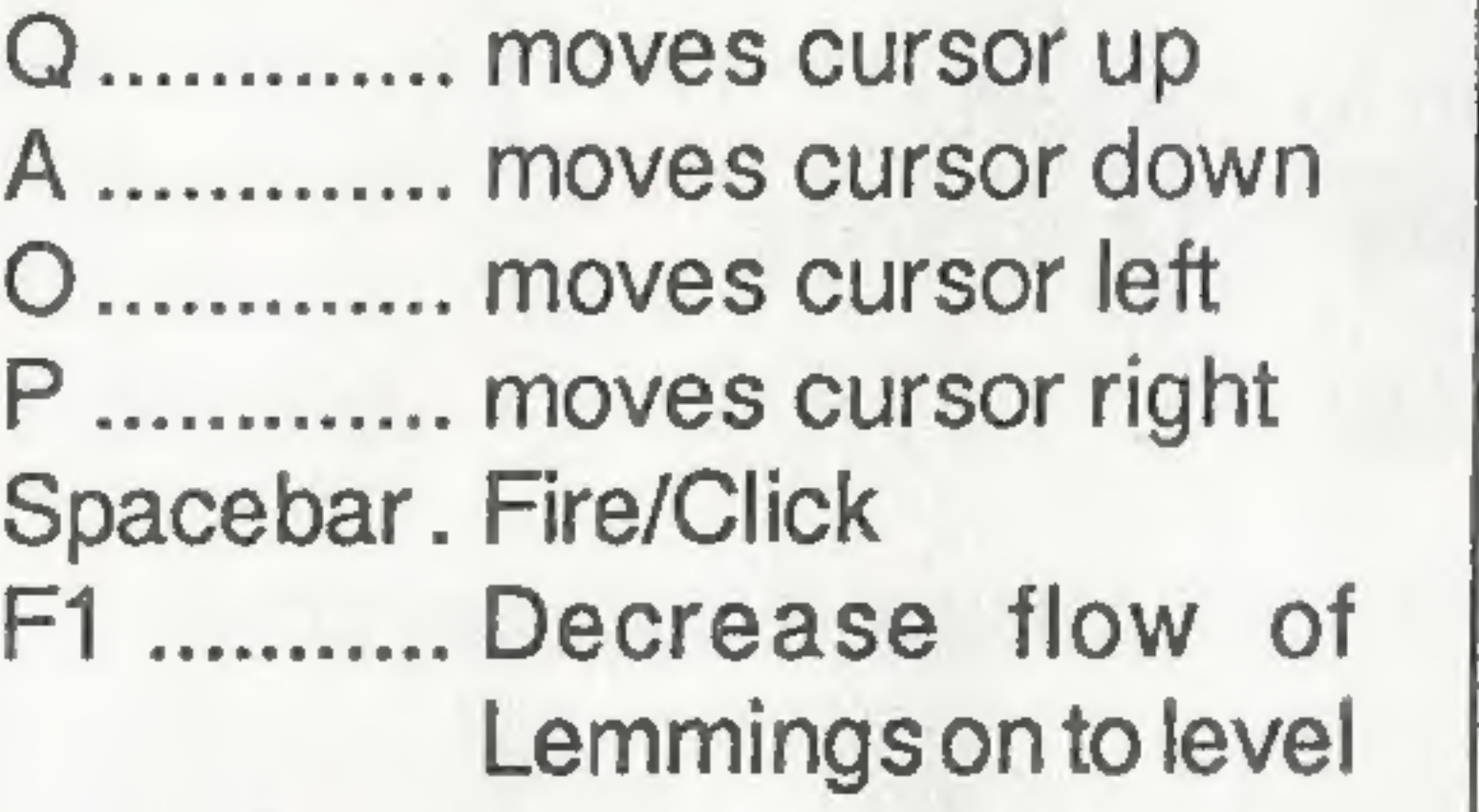

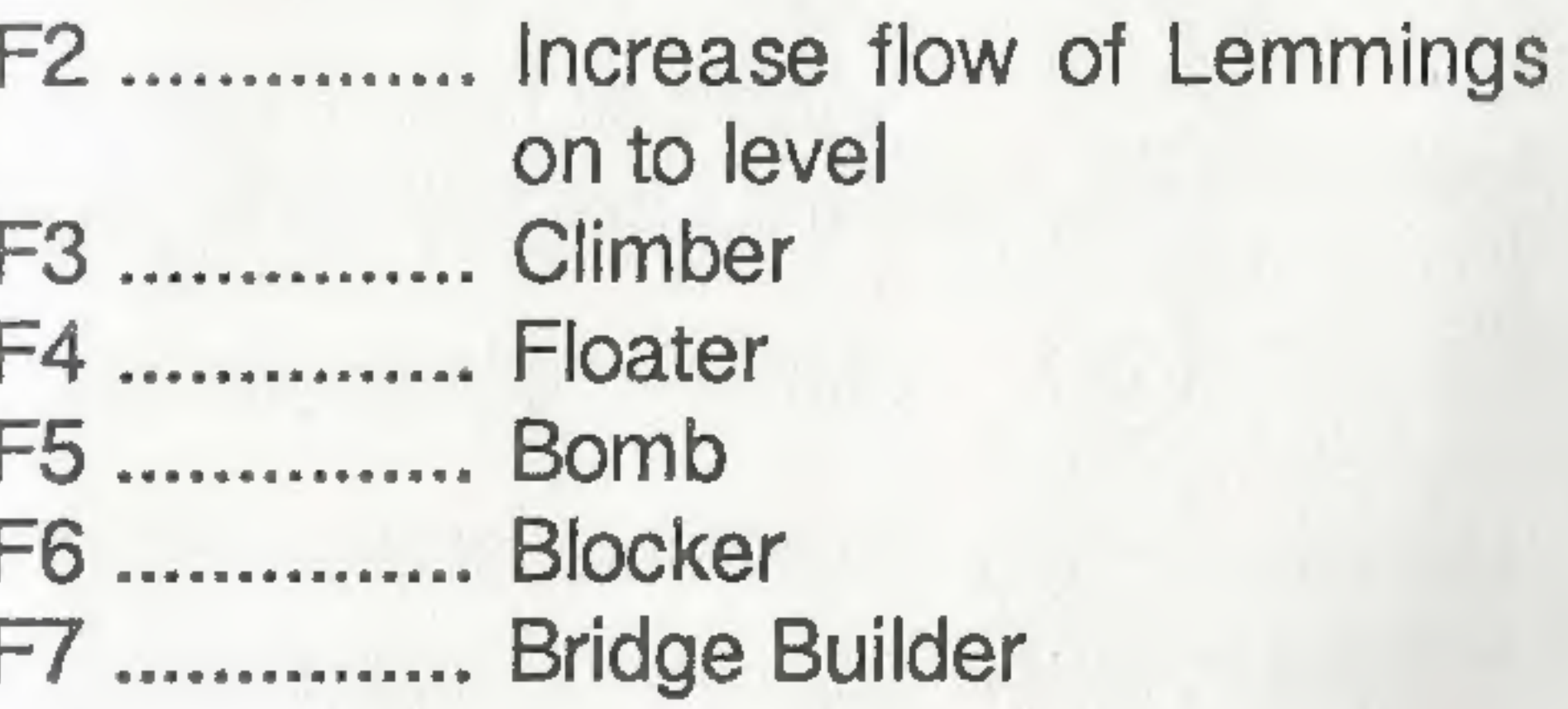

**ENGLISH** 

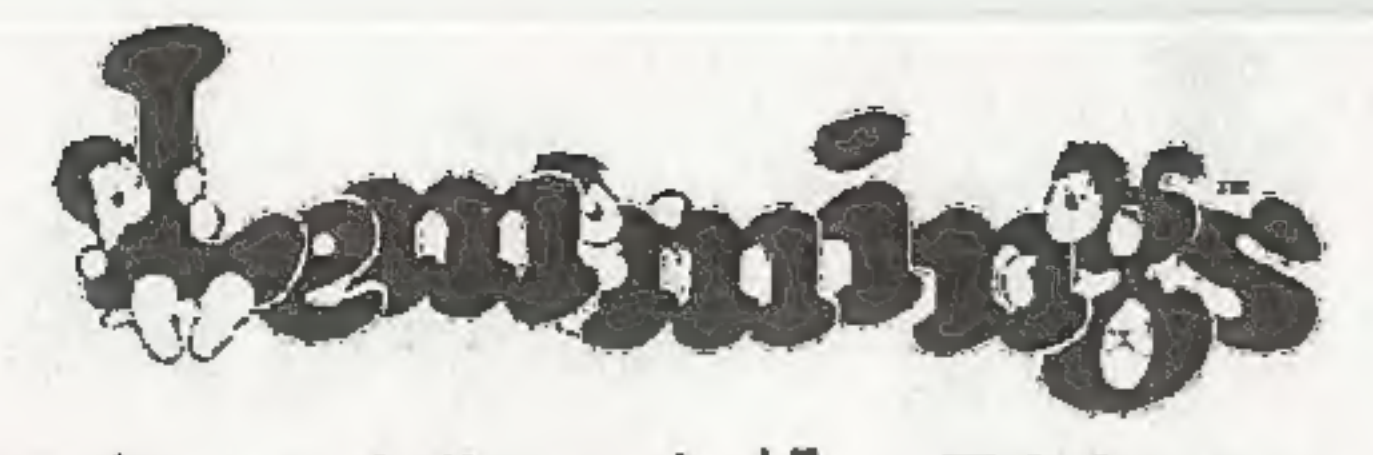

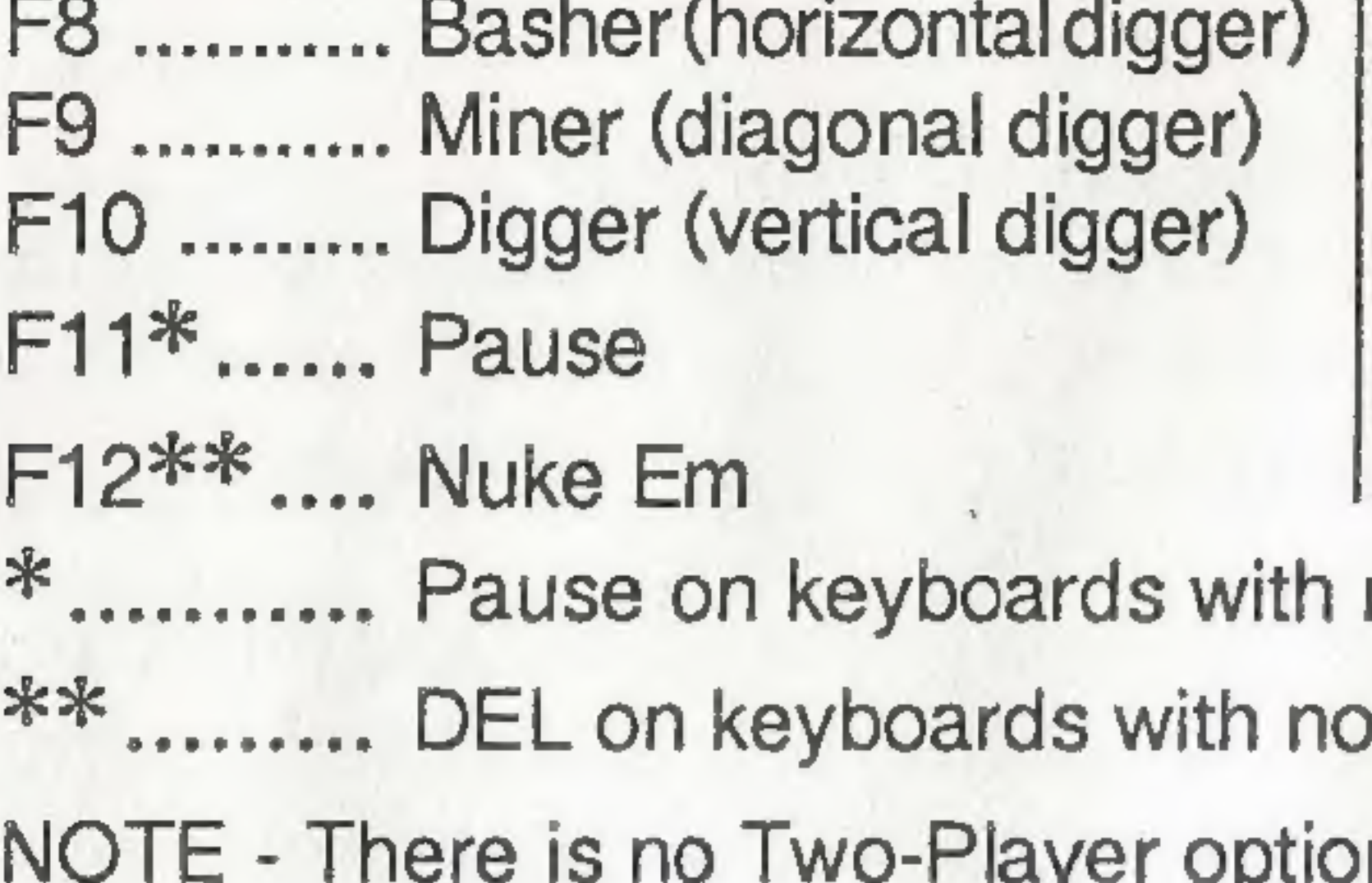

# **MACINTOSH CONTROLS**

The key with Tilde and the reverse apostrophe will pause the game. The Option key has two purposes: if you hold it down while selecting a Lemming, it will select the lemming under your pointer who is NOT doing something else. In addition, if you hold down the Option key when scrolling the screen by pressing the mouse pointer against the left or right edges of the screen, it will scroll 4 times as quickly. After you've successfully set up an escape route for the Lemmings, you may hold down either of the Shift-keys to hurry them along towards the exit.

Note for monochrome users: The functions of the status bar and the Micro-Map are condensed into the space immediately to the right of the icons. You can change what is being displayed by pressing the space bar.

## ICONS (from left to right)

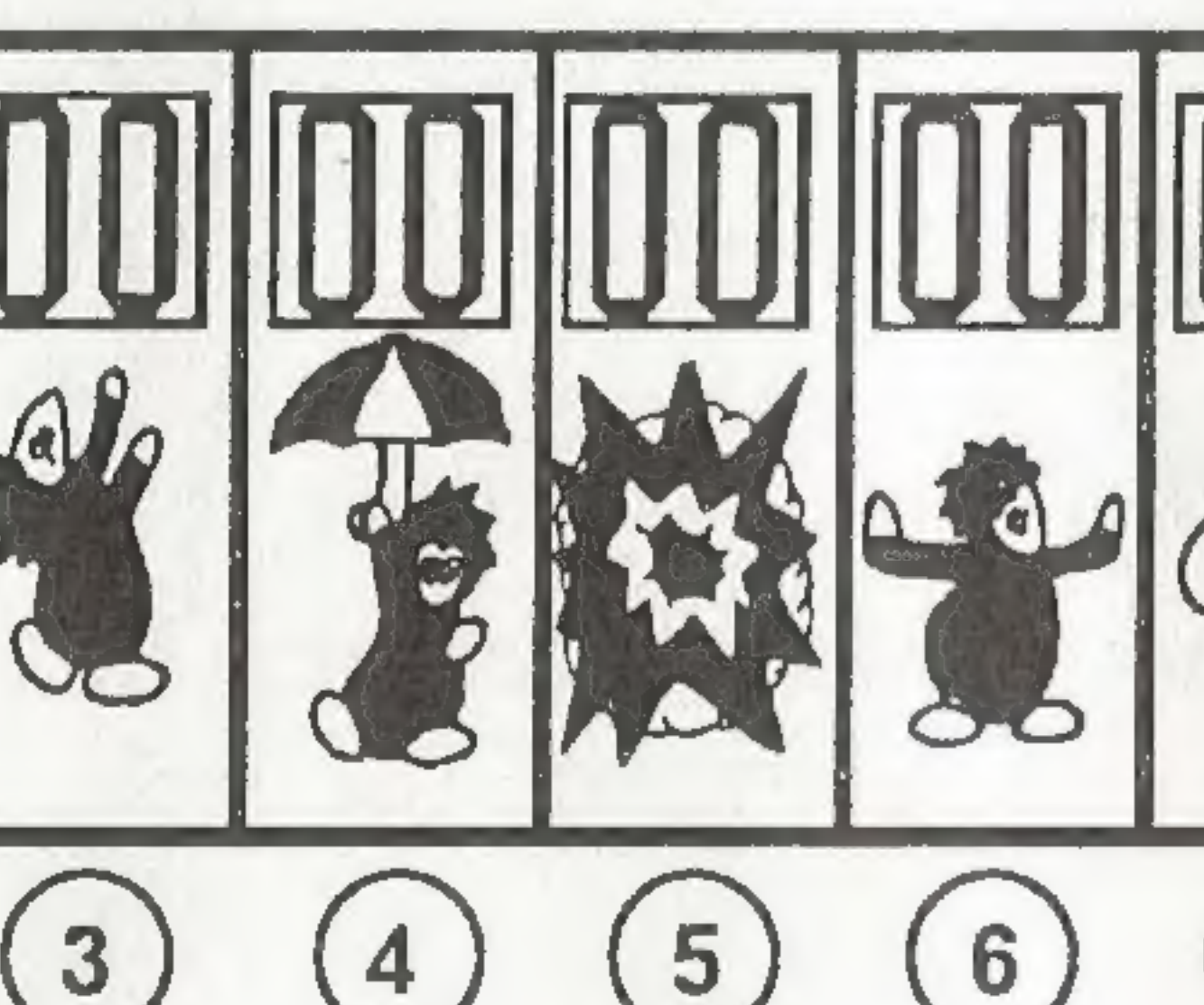

\*Decrease flow of Lemmings on to the level

 $\overline{2}$ \*Increase flow of Lemmings on to the level The following are the skills you can give to Lemmings:  $3$ Climber - climbs vertical surfaces Floater - a brolly (umbrella) opens to ensure a safe descent  $\overline{4}$ 

Bomb to dispatch single Lemmings (one way to get rid of Blockers)

**ENGLISH** 

 $\mathbf{2}$ 

 $5)$ 

ESC .............. exits from the current level to level title page (pressing ESC again at this point returns you to the main menu).

no F11 key F12 key n on the PC version.

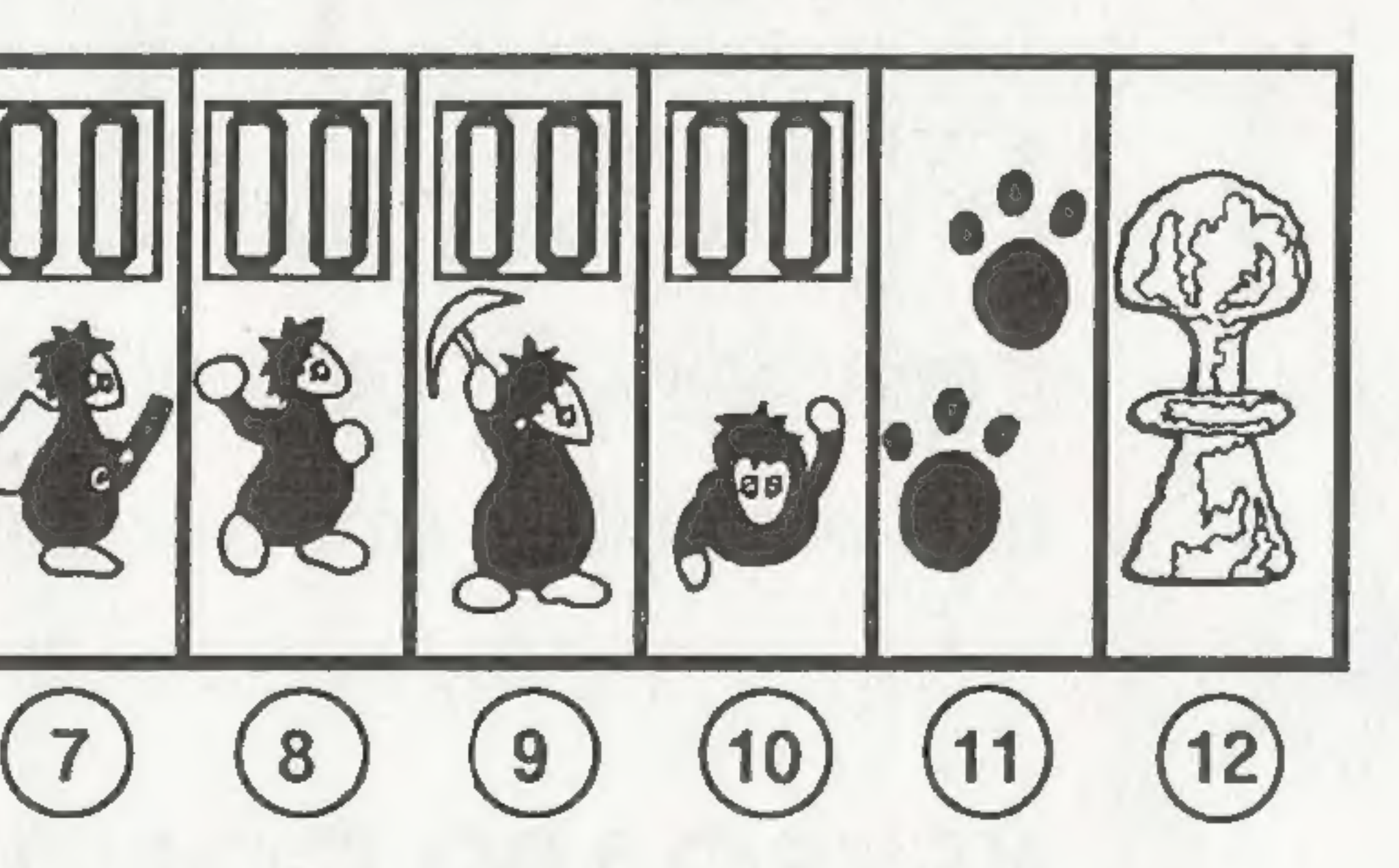

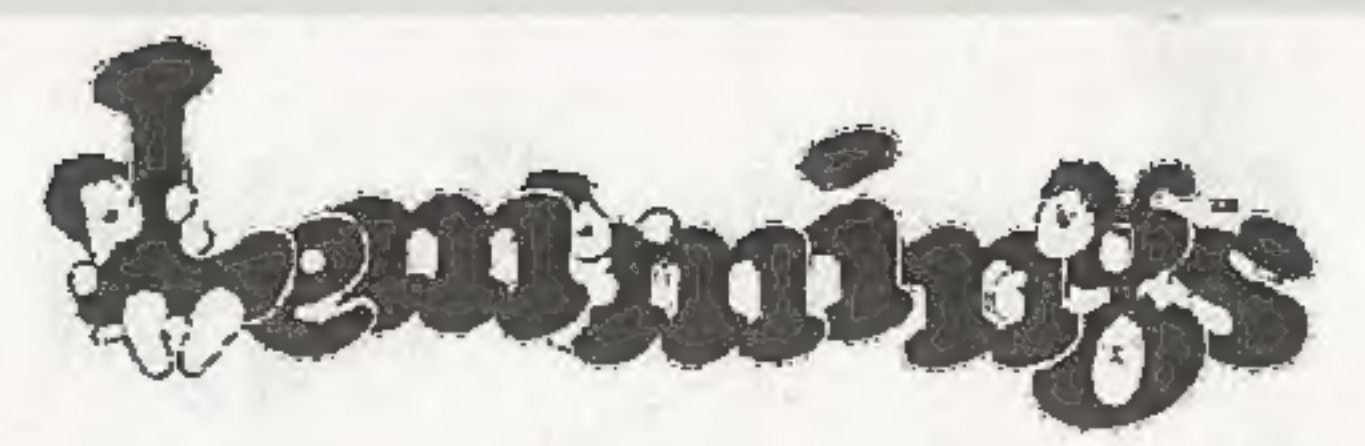

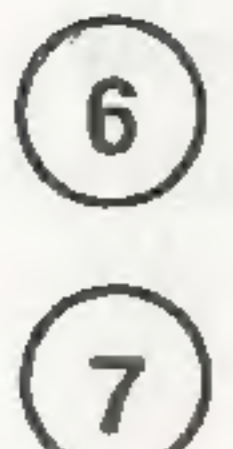

 $9$ 

10

 $|11|$ 

 $(12)$ 

Blocker - stands with arms outstretched to block the passage of fellow Lemmings

Basher - digs horizontally, will only dig when a suitable surface is directly  $\left[ 8 \right]$ ahead of him

- Miner uses a pick to dig diagonally down
- Digger burrows vertically
- \*Pause gives you time to think

Nuke Em destroys all Lemmings - should you find yourself in a "no-win" situation (double click to activate)

The green display to the right of the icons depicts the whole level. The square cursor on that display depicts the current area shown on-screen. Each skill may only be used a limited number of times (shown above each icon). \* (one-player mode only)

## DIRECTLY ABOVE THE ICON PANEL ARE (LEFT TO RIGHT)

- 
- . Number of Lemmings currently occupying the level
- % of rescued Lemmings
- Time remaining to complete level

# THE TWO-PLAYER GAME

In two-player mode the screen is vertically divided in two by a Lemming level indicator. This indicator displays the amount of Lemmings each player has successfully rescued from each level.

The left player controls blue Lemmings, the right, green. Each player has his own exit and competes to get as many Lemmings (either his or his opponents) safely through it.

Each player has 40 Lemmings in his team on the first level but on later levels this number is dependent on how many Lemmings were saved by individual players in the previous level.

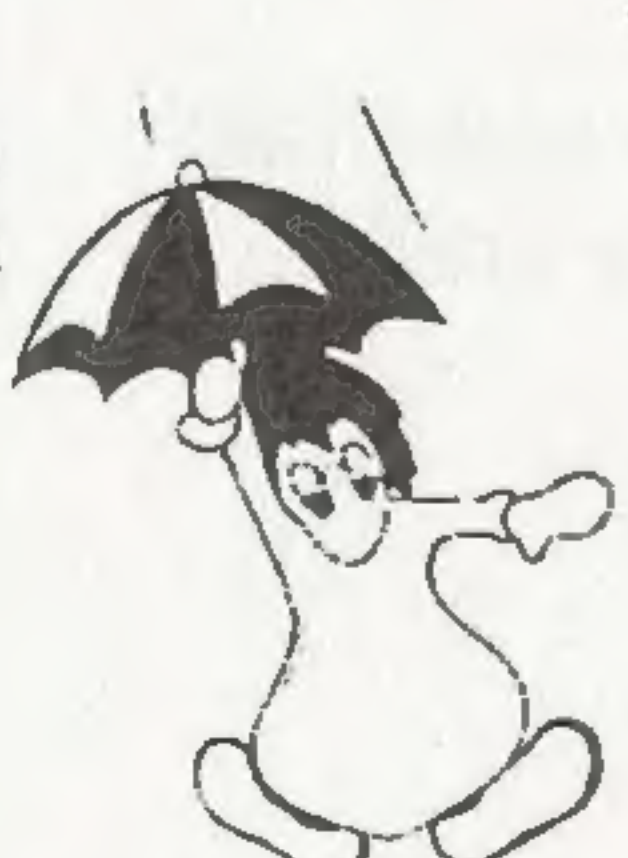

Bridge Builder - builds bridges, each builder has only twelve building bricks. When a Builder has laid his twelfth brick he turns to look at you for an instant... if you click on him again he will lay another twelve bricks (if you have any builders remaining) and so on until you run out of Builders. If you don't click on him after he lays his twelfth brick he becomes a Walker again.

Lemming identifier, plus the number of Lemmings currently under the cursor

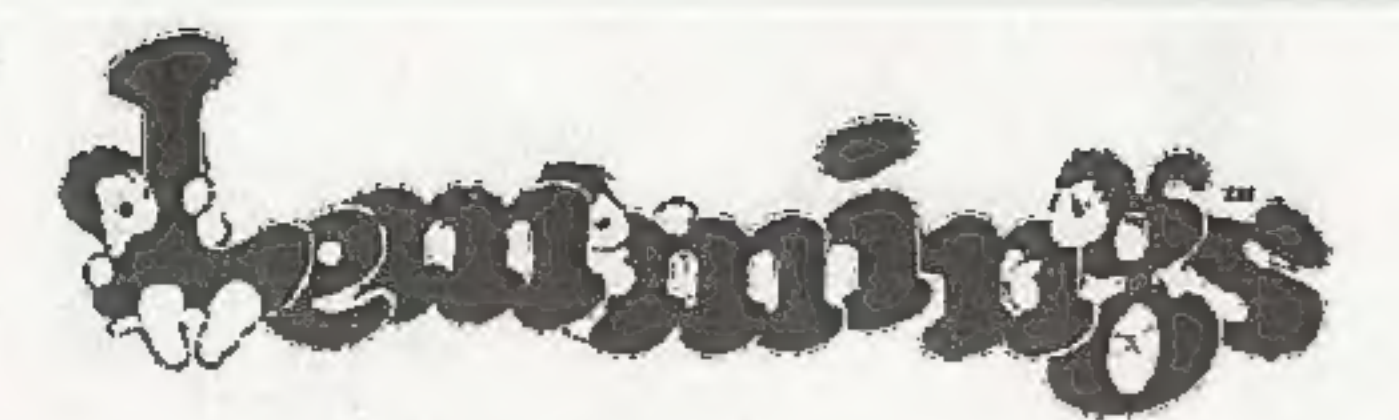

І. е. Lemmings saved are added to players' initial 40 for the next level. Lemmings instinctively head offinthe direction of their own exitas soonas they enter the level.

Each player has his own set of skill icons. Pressing the P key pauses the game.

Both players have to click on Nuke 'Em for Lemming annihilation to take place. The two-player game is played until both players fail to rescue any Lemmings.

# SOME POINTS TO NOTE

Metal (shown as square plates and usually used to contain liquids) can not be dug through or exploded away.

A Lemming designated as a Climber or Floater retains these skills until the current level is ended or until he dies. A Lemming given both these skills is referred to as an Athlete.

Builders stop constructing bridges: (i) When they run out of bricks

(і) If the bridge hits a solid object

(iii) If the Lemming hits his head while building

Miners and Diggers keep digging until they dig through an earth layer, after which they fall through the bottom of the earth layer.

Bashers keep digging until there is no more material in front of them to dig.

All other skill icons take effect as soon аз you click оп a Lemming (Make sure that there is something to dig in front of a Basher or he will give up right away and you will have wasted a skill.

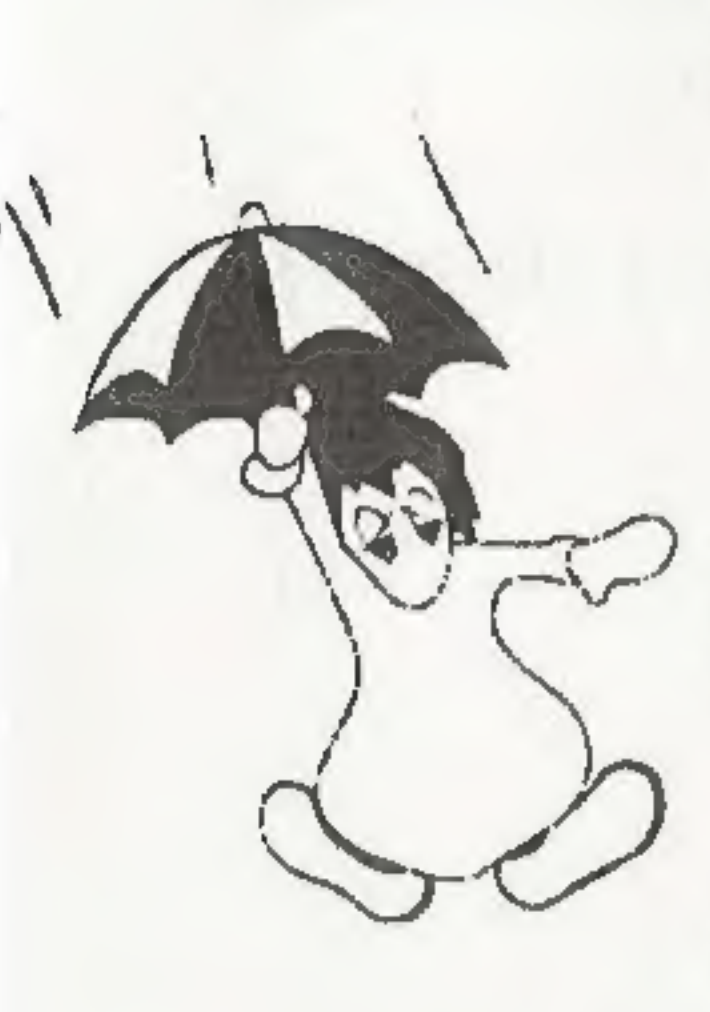

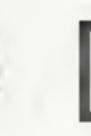

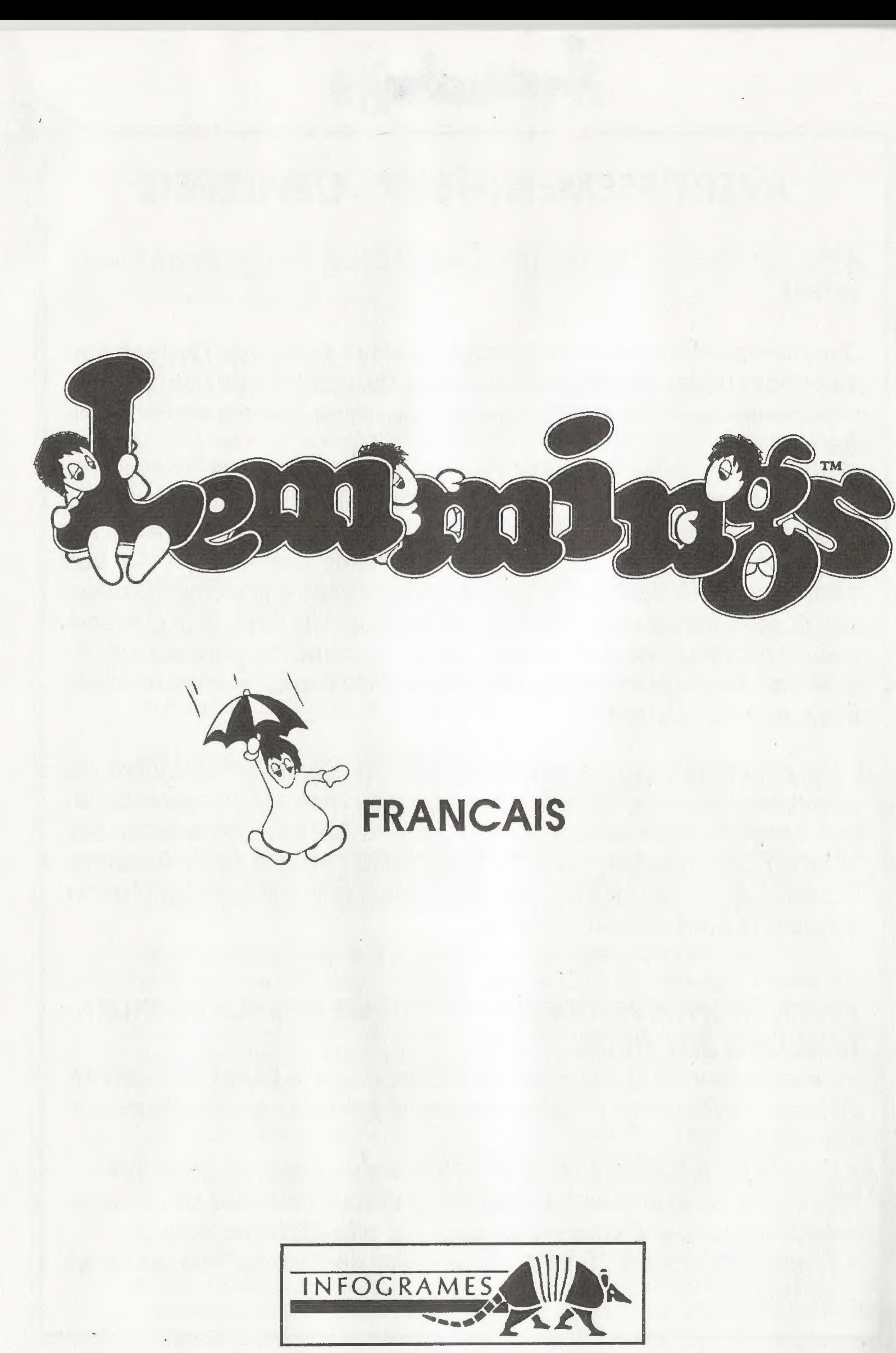

![](_page_7_Picture_18.jpeg)

# COMMENT CHARGER

# AVERTISSEMENT SUR L'EPILEPSIE

![](_page_7_Picture_0.jpeg)

A lire avant toute utilisation d'un jeu vidéo par vous-même ou votre enfant.

Certaines personnes sont susceptibles de faire des crises d'épilepsie ou d'avoir des pertes de conscience à la vue de certains types de lumières clignotantes ou d'éléments fréquents dans notre environnement quotidien.

Ces personnes s'exposent à des crises lorsqu'elles regardent certaines images télévisées ou lorsqu'elles jouent à certains jeux vidéo. Ces phénomènes peuvent apparaître alors même que le sujet n'a pas d'antécédent médical ou n'a jamais été confronté à une crise d'épilepsie. Si vous-même ou un membre de votre famille avez déjà présenté des symptômes liés à l'épilepsie (crise ou perte de conscience) en présence de stimulations lumineuses, veuillez consulter votre médecin avant toute utilisation.

Il faut toujours éteindre votre machine pendant au moins 30 secondes avant de charger le jeu. Si vous ne le faites pas, vos disquettes Lemmings pourraient être contaminées par un virus.

Nous conseillons aux parents d'être attentifs à leurs enfants lorsqu'ils jouent avec des jeux vidéo. Si vous-même ou votre enfant présentez un des symptômes suivants : vertige, trouble de la vision, contraction des yeux ou des muscles, perte de conscience, trouble de l'orientation, mouvement involontaire ou convulsion, veuillez immédiatement cesser de jouer et consulter un médecin.

### PRECAUTIONS A PRENDRE DANS TOUS LES CAS POUR L'UTILISA-TION D'UN JEU VIDEO

- e Ne vous tenez pas trop près de l'écran. Jouez à bonne distance de l'écran de télévision et aussi loin que le permet le cordon de raccordement.
- Utilisez de préférence les jeux vidéos sur un écran de petite taille.
- 
- e Assurez-vous que vous jouez dans une pièce bien éclairée.
- les heures.

 $12$   $FRANCAIS$   $FRANCAIS$ 

• Evitez de jouer si vous êtes fatigué ou si vous manquez de sommeil. e Encours d'utilisation, faites des pauses de dix à quinze minutes toutes

![](_page_7_Picture_17.jpeg)

## LEMMINGS : VERSION AMIGA

Branchez votre ordinateur. Quand on vous demande le Workbench, insérez la Disquette 1 Lemmings dans le lecteur interne. Puis, suivez les instructions à l'écran. Vous jouez а Lemmings avec une souris branchée dans le port souris. Il faut une deuxième souris, branchée dans le port joystick, pour un jeu à deux joueurs.

## LEMMINGS : VERSION PC (SOURIS CONSEILLEE)

Note : Lemmings se joue mieux avec une souris : rappelez-vous qu'il faut charger votre programme de commande souris avant de charger Lemmings (pour plus de détails se référer à la documentation de la souris). Amorcez votre ordinateur comme d'habitude. Quand l'indicateur DOS est affiché, insérez la Disquette 1 de Lemmings dans le lecteur A. Tapez A: et appuyez sur Entrée. Puis tapez LEMMINGS et appuyez sur Entrée, puis suivez les instructions affichées à l'écran jusqu'à ce que le Menu Principal soit affiché.

### INSTALLATION SUR DISQUE DUR PC

Amorcez votre ordinateur comme d'habitude. Quand l'indicateur DOS est affiché, insérez la Disquette 1 de Lemmings dans le lecteur A. Tapez A: et appuyez sur Entrée. Puis tapez INSTALL et appuyez sur Entrée. Suivezles instructions affichées à l'écran. On vous demande de sélectionner un mode graphique à installer. Ensuite on vous demande la lettre correspondant au lecteur où se trouve votre Disquette Lemmings 1, puis le disque et le répertoire où vous voulez l'installer.

PC - COMMENT CHARGER A PARTIR D'UN DISQUE DUR Amorcez votre ordinateur comme d'habitude. Quand l'indicateur DOS est affiché, insérez la Disquette 1 de Lemmings dans le lecteur А. Tapez CD\LEMMINGS (ou le nom du répertoire où vous avez installé Lemmings s'il est différent) et appuyez sur Entrée. Tapez LEMMINGS et appuyez sur Entrée, puis suivez les instructions affichées à l'écran. Avant que Lemmings ne se charge, un écran de sélection "type de machine" est affiché comme ci-dessous : + PC, Compatibles ou Tandy Tous les PC, utilisez ce mode pour les applications Windows et pour les machines Tandy

+ PC Haute Performance Ce n'est peut-être pas compatible avec tous les PC (voir ci-dessous)

+ Machine IBM PS/2 Pour le mode Haute Performance sur IBM PS/2 Sur l'écran de sélection vous verrez une option "PCs Haute Performance" : nous vous conseillons d'essayer ce mode si vous avez une machine 386 ou supérieure avec des capacités EGA ou VGA. Cependant si cela ne réussit pas veuillez essayer : l'option 1.

![](_page_8_Picture_0.jpeg)

Ceux qui connaissent le DOS peuvent sauter l'écran de sélection en utilisant les paramètres suivants dans la ligne de commande : O - PC ou compatibles

- 
- X PCs Haute Performance
- Р Machines PS/2
- M Moniteurs mono (pas toujours nécessaire)
- А Annuler (éteindre) détection automatique AdLib™
- N Annuler (éteindre) détection automatique souris
- D Amstrad PC 1640 (EGA seulement) & 2086
- une machine Compaq)

ATTENTION : protégez vos disquettes en écriture (glissez la languette de façon à voir à travers le petit trou).

Ce logiciel est protégé : il a besoin d'accéder à la Disquette 1 de temps en temps pour fonctionner correctement. Si vous avez besoin d'aide avec ce qui précéde, tapez HELP pour consulter un Fichier d'Aide. Lemmings est compatible avec les cartes graphiques EGA, VGA et Tandy 16 couleurs.

### MACINTOSH

Pour jouer à Lemmings en noir et blanc, vous devez disposer d'un Apple Macintosh Plus, Powerbook, SE, Classic, SE/30, ou Classic Il avec au moins 1 Mode mémoire (le Système 7.0 nécessite 1Mo supplémentaire de mémoire). Pour jouer à Lemmings en couleurs, vous devez disposer d'un Macintosh LC, LC Il ou Macintosh II avec au moins 4 Mo de mémoire. Pour des graphismes en noir et blanc, vous devez utiliser au moins le Système 4.1 et pour les graphismes en couleurs, le Système 6.0.5 avec 32 bit Qwick Draw. Lemmings fonctionne uniquement en noir et blanc ou en 256 couleurs. Lors du jeu Lemmings, vous ne devriez pas utiliser votre Macintosh en mode "Milliers" ni en mode "Millions". Lemmings exige un disque dur.

#### PROTECTION CONTRE LA COPIE

Les disquettes de Lemmings ne sont pas protégées contre la copie. Nous vous conseillons de faire des disquettes de sauvegarde uniquement pour votre utilisation personnelle; mettez alors les disquettes d'origine en lieu sûr.

#### INSTALLATION SUR DISQUE DUR

e Sélectionnez la commande New Folder (nouveau dossier) dans le menu File

Placez la disquette programme de Lemmings dans le lecteur de disquette,

Puis copiez les fiches Musique et Niveau de la disquette 3 Lemmings dans le

- (Fichier) sur le Desktop du Macintosh,
- Puis intitulez le dossier Lemmings,
- 
- Tirez le programme d'application Lemmings dans le dossier que vous venez de créer,
- nouveau dossier,
- plus de place sur le disque dur.

T - Annuler détection automatique Tandy (peut être nécessaire lorsqu'on utilise

Tirez la fiche de graphisme appropriée vers le nouveau dossier : en couleur, il s'agit de la fiche "Graphics" de la disquette 2, en noir et blanc, la fiche "BW Graphics" de la disquette 1. М.В: vous pouvez copier les deux, mais cela prendra

![](_page_8_Picture_31.jpeg)

#### LANCEMENT DU JEU

#### • Ouvrez le dossier Lemmings et double-cliquez sur le programme d'application.

М.В : en mode couleur, vous pouvez être amené à changer la taille mémoire en 2048K pour que Lemmings fonctionne correctement. Pour cela utilisez le Finder ; cliquez sur le programme d'application de Lemmings, puis sélectionnez la commande Get Info dans le menu File. Ensuite, changez la taille préférée en mémoire en 2048K. Fermez la fenêtre Get Info et double-cliquez sur le programme d'application Lemmings.

М.В: Certains CDEVsetINITs entraînent des pausesintermittentes au cours dujeu. Nous vous recommandons d'amorcer sans ces programmes qui en sont la cause. Veuillez également fermer les travaux en cours ainsi que les fenêtres lorsque vous jouez à Lemmings.

![](_page_8_Picture_36.jpeg)

## " LE JEU

Lemmings est un jeu fascinant jouable seul ou à 2 dans lequel vous devez aider des hordes de rongeurs sans cervelle à s'échapper d'une centaine d'endroits hostiles.

Les Lemmings tombent d'une trappe et atterrissent sur chaque écran et, comme се sont des animaux peu malins, ils ont besoin de toute l'aide possible pour survivre aux dangers.

Pour aider ces adorables mais stupides créatures suicidaires, vous utilisez votre souris (semblable à un lemming mais avec des boutons en plus) pour sélectionner une action parmi les icônes situés en bas de l'écran. Une fois l'action sélectionnée, vous choisissez alors un lemming parmi les centaines de l'écran pour accomplir cette action.

Vous devez récupérer un certain pourcentage de ces petits enquiquineurs en un temps limité.

Un esprit rapide, la faculté de planifier à l'avance, un dévouement sans borne pour sauver les Lemmings sont les qualités nécessaires pour repérer le bon Lemming capable d'accomplir la bonne action au bon moment. Un "bloqueur" oublié ou un pont mal placé pourraient être désastreux pour tous les lemmings présents à l'écran.

# AVANT DE COMMENCER UNE PARTIE

### SUR PC ET AMIGA

Cliquez sur l'icône 'One Player' pour jouer seul (ou F1 au clavier sur PC). Cliquez sur l'icône 'Two Players' pour jouer à deux (sauf sur PC). Cliquez sur l'icône 'New Level' pour sélectionner un niveau que vous avez déjà atteint auparavant (ou F2 au clavier sur PC). Entrez le code et sélectionnez une partie.

![](_page_9_Picture_0.jpeg)

Cliquez sur l'icône 'Music/FX' pour jouer avec la musique et peu d'effets sonores ou sans musique avec des effets sonores complets (ou F3 au clavier sur PC). Cliquez sur les flèches haut/bas sur le dernier icône pour sélectionner le niveau de jeu. (Sauf lors d'une partie à deux joueurs).

Sur PC au clavier, appuyez sur F4 pour sélectionner l'interface (souris, joystick ou clavier). Appuyez sur ESC pour revenir sous DOS.

### SUR MACINTOSH

Déroulez le Menu File pour trouver les options "Démarrer le jeu", "terminer le jeu", "New Level" (nouveau niveau) et "Quitter Lemmings". Déroulez le Menu Game pour trouver les options "Son et Musique" et "Faster" (plus vite). Utilisez l'option Faster sur Macintosh LCS ou plus vieux que Mac II. N.B: Cette option accroît la vitesse en diminuant la quantité d'animations ainsi que l'affichage sur la micro carte. Vous ne pouvez changer l'option Faster qu'entre les niveaux et dans le menu principal.

% Maintenez-la appuyée lors du défilement d'écran, en dirigeant le pointeur de la souris vers les bords gauche ou droit et le défilement se déroulera 4 fois plus vite.

![](_page_9_Picture_18.jpeg)

ICONES (de gauche à droite)

 $\overline{2}$ 

 $3<sup>2</sup>$ 

 $\overline{4}$ 

 $5<sup>1</sup>$ 

 $6$ 

8

 $9$ 

 $(10)$ 

М.В: sur les moniteurs de 12" et moins, pour faire apparaître la barre de menu il faut appuyer sur la touche Open-Apple en même temps que la barre d'espacement.

![](_page_9_Picture_6.jpeg)

# CONTROLES

Réduire le flot de lemmings du niveau. Augmenter le flot de lemmings du niveau. Grimpeur - Peut être confié à un Lemming à n'importe quel moment. Parachutiste - Peut être confié à un Lemming à n'importe quel moment. Bombarder un Lemming (moyen pour se débarrasser des Bloqueurs). Bloqueur.

SOURIS (2 souris sont nécessaires pour jouer à 2) Pointez et cliquez sur un icône pour le sélectionner puis, si nécessaire pointez et cliquez sur le Lemming choisi. Pour faire défiler le monde vers la gauche ou la droite, poussez la souris à gauche ou à droite de l'écran. P: Pause (saut PC).

- Constructeur de pont chacun limité à 12 briques.
- Pelleteur Pour creuser horizontalement.
- Mineur Pour creuser en diagonale.
- Foreur Pour creuser verticalement.

(11) Pause.<br>(12) Explosion - Pour détruire tous les Lemmings d'u Explosion - Pour détruire tous les Lemmings d'un monde. A utiliser en cas de situation bloquée.

Un mot de passe s'affiche à chaque monde une fois qu'il est terminé.

La fenêtre verte à droite des icônes représente le monde entier. • Le curseur carré sur cette fenêtre représente la partie affichée à l'écran. Chaque caractéristique ne peut être utilisée qu'un certain nombre de fois (affiché au-dessus de chaque icône).

# "Ац clavier sur РС Clavier sur PC<br>
Clavier sur PC<br>
Clavier vers le haut.

![](_page_9_Picture_30.jpeg)

![](_page_9_Picture_308.jpeg)

 $17$  FRANCAIS  $=$ 

u curseur vers le haut.<br>u curseur vers le bas.

### SUR MACINTOSH

La touche Tilde et appostrophe inversée sert à la pause du jeu.

La touche Option :

% Maintenez-la appuyée tandis que vous sélectionnez un Lemming dans un groupe.

- Elle sélectionnera le Lemming qui ne fait rien sous votre pointeur.
- 

Les touches SHIFT : après avoir établi un plan de sortie pour les Lemmings, appuyez sur ces touches pour les précipiter vers la sortie.

![](_page_9_Picture_21.jpeg)

Pause.

![](_page_10_Picture_0.jpeg)

![](_page_10_Picture_132.jpeg)

## **JUSTE AU-DESSUS DES ICONES SE TROUVENT** (de gauche à droite) :

- . Un identificateur de Lemming.
- Le nombre de Lemmings actuellement sur le niveau.
- Le % de Lemmings sauvés.
- Le temps restant pour finir le niveau.

En mode deux joueurs, l'écran se divise. Le joueur de gauche contrôle les Lemmings bleus, celui de droite, les verts. Chaque joueur doit sauver le maximum de ses 40 Lemmings (plus certains de son adversaire).

Les 2 joueurs doivent cliquer sur "Explosion" pour pouvoir pulvériser tous les Lemmings.

# QUELQUES POINTS A NOTER

Les blocs en métal ne peuvent pas être creusés ou détruits par explosion.

Les constructeurs arrêtent de construire les ponts :

- Lorsqu'ils n'ont plus de brique à leur disposition.
- Si le pont percute un objet solide.
- · Si le Lemming se cogne la tête en construisant.

Bloqueurs : les Bloqueurs peuvent se transformer en Marcheurs si on enlève la terre qui se trouve en-dessous d'eux grâce à l'aide d'un Mineur, d'un Foreur ou d'un Pelleteur.

Les Mineurs et les Foreurs continuent de creuser jusqu'à ce qu'ils tombent.

Les Pelleteurs creusent tant qu'il y a de la terre devant eux.

Un Grimpeur ou un Parachutiste garde ses capacités jusqu'à ce que le niveau soit gagné (ou perdu) - un Lemming avec ces 2 aptitudes devient un athlète.

![](_page_10_Picture_19.jpeg)

le flot de Lemmings. flot de Lemmings.

te. un Lemming.

eur de pont.

uche PAUSE sur les claviers sans touche F11). (Touche DEL sur les claviers sans touche F12). page d'introduction du niveau.

![](_page_10_Picture_32.jpeg)

Tous les autres icônes de capacité prennent effet lorsque vous cliquez sur un Lemming - il faut être sûr qu'il y ait quelque chose à creuser devant un Pelleteur, sinon il abandonnera tout de suite. En poussant la souris à gauche ou à droite de l'écran, la surface de jeu scrolle et en gardant le bouton droit de la souris appuyé, l'écran défile plus vite. Vous pouvez aussi faire scroller l'écran en amenant le curseur sur la petite carte (à droite des icônes) ou zoomer instantanément sur n'importe quelle partie du monde en cliquant sur la petite carte.

Une partie à deux se termine lorsque les deux joueurs ne réussissent pas à faire sortir les Lemmings.

Lemmings se joue avec une souris branchée sur le port souris. 2 souris sont nécessaires pour jouer à deux.

**FRANCAIS** 

![](_page_11_Picture_0.jpeg)

![](_page_11_Picture_1.jpeg)

![](_page_11_Picture_2.jpeg)

# DEUTSCH

 $\mathcal{M}$ 

![](_page_11_Picture_4.jpeg)

![](_page_12_Picture_2.jpeg)

# LADEANWEISUNGEN

Schalten Sie Ihren Computer immer für mindestens 30 Sekunden lang aus, bevor Sie das Spiel laden. Tun Sie dies nicht, könnte eine Virusinfektion der Lemmings-Disketten die Folge sein.

## LEMMINGS: AMIGA-VERSION

Schalten Sie Ihren Computer ein. Wenn die Workbench verlangt wird, legen Sie Disk 1 von Lemmings in das interne Laufwerk ein. Legen Sie Disk 2 ein, wenn Sie dazu aufgefordert werden. Lemmings wird mit einer Maus gespielt, die an den Maus-Port angeschlossen ist. Eine zweite Maus, angeschlossen an den Joystick-Port, wird für ein Spiel zu zweit benötigt.

## LEMMINGS: PC-VERSION (MAUS EMPFOHLEN)

Anmerkung: Lemmings wird am besten mit einer Maus gespielt; vergessen Sie nicht, Ihren Maustreiber zu laden, bevor Sie Lemmings laden (schlagen Sie zwecks Einzelheiten im Handbuch Ihrer Maus nach). Starten Sie Ihren Computer wie gewohnt. Bei Erscheinen der DOS-Eingabeaufforderung legen Sie Disk 1 von Lemmings in Laufwerk A ein. Tippen Sie A:, und drücken Sie die Eingabetaste. Danntippen Sie LEMMINGS, drücken Sie die Eingabetaste, und befolgen Sie die Anweisungen auf dem Bildschirm, bis das Hauptmenü erscheint. Von diesem Punkt an folgen Sie den Spielanweisungen.

% PC, Kompatible oder Tandy Jeder Турмоп РС, verwenden Sie diesen Modus für Windows-Anwendungen und Тапду-**Computer** 

PC INSTALLATION AUF DER FESTPLATTE: Starten Sie Ihren Computer wie gewohnt. Bei der DOS-Eingabeaufforderung legen Sie Disk 1 von Lemmings in Laufwerk A ein. Tippen Sie A:, und drücken Sie die Eingabetaste. Dann tippen Sie INSTALL und drücken die Eingabetaste. Befolgen Sie die Anweisungenaufdem Bildschirm. Sie werden aufgefordert, einen Grafikmodus für die Installation zu wählen, dann werden Sie nach dem Buchstaben des Laufwerks gefragt, in dem sich Ihre Lemmings Disk 1 gegenwärtig befindet und nach dem Laufwerk und Verzeichnis, wo Sie Lemmings installieren möchten. Anmerkung: Wenn Sie nur einen Grafikmodus installieren, nimmt Lemmings weniger Platz auf Ihrer Festplatte ein und überspringt auch den Bildschirm zur Wahl der Grafikkarte, wenn Sie das Spiel starten.

PC LADEN VON DER FESTPLATTE (NACH INSTALLATION) Starten Sie Ihren Computer wie gewohnt. Bei Erscheinen der DOS-Eingabeaufforderung legen Sie Disk 1 von LemmingsinLaufwerkAein. Danntippen Sie CD\LEMMINGS (bzw. den Namen des Verzeichnisses, in dem Sie Lemmings installiert haben), und drücken Sie die Eingabetaste. Dann tippen Sie LEMMINGS, drückendie Eingabetaste und befolgen die Anweisungen aufdem Bildschirm. Bevor Lemmings beginnt, erscheint ein Bildschirm zur Wahl des Gerätetyps mit folgenden Optionen:

![](_page_12_Picture_0.jpeg)

![](_page_12_Picture_1.jpeg)

Istmöglicherweise nichtmitallen PCs kompatibel (siehe unten)

Für Hochleistungsmodus auf einem IBM PS/2

![](_page_13_Picture_0.jpeg)

% Hochleistungs-PCs

#### + IBM PS/2 Computer

Auf dem Auswahlbildschirm werden Sie die Option "Hochleistungs-PCs" bemerken. Wir empfehlen, diese Option auszuprobieren, wenn Sie einen "386er" (oder höher) mitEGA- oder VGA-Grafikkarte haben. Sollte diesjedochnichterfolgreichverlaufen, versuchen Sie es bitte mit Option 1.

Wenn Sie mit DOS vertraut sind, können Sie den Auswahlbildschirm überspringen, indem Sie die folgenden Befehlszeilen-Parameter eingeben:

- О PC oder kompatible
- X -Hochleistungs-PCs
- P PS/2-Computer
- M Monochrom-Monitore (nicht immer notwendig)
- А AdLib™, automatische Erfassung abschalten
- N Maus, automatische Erfassung abschalten
- D Amstrad PC 1640 (nur EGA) & 2086
- notwendig sein).

Т - Tandy automatische Erfassung abschalten (kann für Сотрад-Сотршег

![](_page_13_Picture_32.jpeg)

Das Programm ist kopiergeschützt: Es greift von Zeit zu Zeit auf Disk 1 zu, um korrektes Funktionieren zu gewährleisten. Gelegentlich fordert Sie das Programm dazu auf, Disk 1 in Ihr Diskettenlaufwerk einzulegen. Wenn Sie Hinweise zu den o.a. Optionen brauchen, tippen Sie HELP, um eine Hilfsdatei aufzurufen.

Sie einen Macintosn LC, LC il oder ein 4 Megabyte Speicher.<br>
4 Megabyte Speicher.<br>
Sie benötigen mindestens System 4.<br>
mit 32-Bit QuickDraw für Farbgrafik. Le<br>
Farben. Sie sollten Ihren Mac wede<br>
geschaltet lassen, wenn Si Sie benötigen mindestens System 4.1 für schwarzweiße Grafik und System 6.0.5 mit 32-Bit QuickDraw für Farbgrafik. Lemmings läuft nur in Monochrom oder mit 256 Farben. Sie sollten Ihren Mac weder auf "Tausende" noch "Millionen" Farben geschaltet lassen, wenn Sie Lemmings spielen. Lemmings erfordert eine Festplatte.

PC Lemmings läuft mit EGA, VGA und Tandy 16 Farben.

## LEMMINGS: MACINTOSH-VERSION

Was Sie als ersten tun sollten, ist, die Lemmings-Disketten gegen Überschreiben zu schützen. Hierzu verschieben Sie den kleinen Plastikschieber in der oberen linken Ecke der Diskette, sodaß Sie durch das kleine Fenster sehen können. Dies hilft, ungewollte Beschädigung Ihrer Disketten zu vermeiden.

#### SYSTEMANFORDERUNGEN

Um Lemmings in schwarzweiß spielen zu können, benötigen Sie einen Apple Macintosh Plus, Powerbook, SE, Classic, SE/30 oder Classic II (System 7.0 erfordert ein zusätzliches Megabyte Speicher). Für Lemmings in Farbe benötigen Sie einen Macintosh LC, LC Il oder einen Macintosh дег ller Serie mit mindestens 4 Megabyte Speicher.

#### KOPIERSCHUTZ

От denkleinen, dummen Wesenzuhelfen, benutzen Sie die Maus (im Prinzip nichts anderes ein Lemming mit zwei Tasten), um eine der Eigenschaften der Iconleiste unten im Bild auszuwählen. Nachdem Sie ein Icon angeklickt haben, wählen Sie einen unter den Hunderten von Lemmingen auf dem Bildschirm, um ihm die betreffende Eigenschaft zuzuteilen. Bedenken Sie, daß die Zeit die zur Verfügung steht, den vorgegebenen Prozentsatz an Lemmingen zu retten, begrenzt ist. **ERAS SPIEL**<br>
Lemmings ist ein faszinierendes Strategie-Spiel für einen oder zwei Spieler, in dem<br>
Horden von ziellosen Nagern auf ihrer Flucht durch mehr als 100 feindliche<br>
Ungebungen geführt werden müssen.<br>
Die Lemminge

Die originalen Lemmings-Disketten sind nicht kopiergeschützt. Wir empfehlen, daß Sie - nur zu Ihrem persönlichen Gebrauch - eine Sicherheitskopie anfertigen und die Originaldisketten an einem sicheren Ort aufbewahren.

INSTALLATION AUF DER FESTPLATTE Um Lemmings auf Ihrer Festplatte zu installieren, wählen Sie den Befehl 'Neuer Ordner' aus dem Menü 'Ablage' auf dem Macintosh-Schreibtisch, und nennen Sie den Ordner Lemmings. Dann legen Sie die Lemmings-Programmdiskette in ein Diskettenlaufwerk ein und bewegen die Lemmings-Anwendung in den Ordner, den Sie soeben angelegt haben. Danach kopieren Sie die Musik- und Leveldateien von Diskette 3 in den neuen Lemmings-Ordner. Schließlich bewegen Sie die entsprechende Grafikdateiinden neuen Ordner, entweder die Datei mit dem Namen "Graphics" von Diskette 2 (für Farbe) bzw. "BW Graphics" von Diskette 1 (für Schwarzweiß). Sie können auch beide Dateien kopieren, doch wenn Sie nur die jeweils für Sie zutreffende kopieren, sparen Sie Platz auf der Festplatte. Um Lemmings zu starten, öffnen Sie einfach den Lemmings-Ordner, und klicken Sie zweimal auf die Lemmings-Anwendung.

Wichtiger Hinweis: Benutzer von Farbe müssen womöglich die Speicher auf 2048 K setzen, damit Lemmings ordentlich arbeitet. Dies geschieht mittels des Finders. Klicken Sie einmal auf die Lemmings-Anwendung, dann wählen Sie den Befehl 'Info...' aus dem Menü 'Ablage' des Macintosh-Schreibtischs. Wählen Sie dann die Speichergröße, und ändern Sie sie in 2048 um. Schließen Sie das Info-Fenster, und klicken Sie zweimal auf die Lemmings-Anwendung, um die Rettungsaktion für die Lemminge zu beginnen!

Und noch etwas: Wir haben herausgefunden, daß einige CDEVs und INITs Lemmings während des Spielens zeitweilig anhalten. Wir empfehlen, daß Sie Ihren Computer ohne diese Programme starten und Hintergrundprogramme und -fenster schließen. Dies stellt sicher, daß das Spiel so reibungslos wie möglich abläuft.

![](_page_13_Picture_36.jpeg)

# > DAS SPIEL

Lemmings istein faszinierendes Strategie-Spiel für einen oder zwei Spieler, indem Horden von ziellosen Nagern auf ihrer Flucht durch mehr als 100 feindliche Umgebungen geführt werden müssen.

Die Lemminge fallen durch eine Falltür inden Level. Mit ihrem Spatzenhirn sind sie ohne Ihre Hilfe schutzlos den dort lauernden Gefahren ausgeliefert.

Schnelle Entscheidungskraft, die Fähigkeit, vorauszuplanen, und bedingungsloser Einsatz für die Lemming-Rettungsaktion sind erforderlich, umdemrichtigenLemming die geeignete Aufgabe zuzuteilen. Ein "vergessener" Blocker oder eine falsch angelegte Brücke können den Untergang aller Lemminge eines Levels bedeuten.

![](_page_14_Picture_0.jpeg)

**VOR BEGINN EINER PARTIE** 

### **PC UND AMIGA**

- 
- nicht zu zweit spielen.)
- eine Partie mit einem oder zwei Spielern.
- 
- Schwierigkeitsgrad zu bestimmen (Pfeiltasten auf PC-Tastatur).
- Im Spiel zu zweit gibt es keinen Schwierigkeitsgrad.

Auf PC drücken Sie die Taste F4, um das Steuergerät (Joystick, Maus, Tastatur) zu wählen. Drücken Sie auf ESC, um zum DOS zurückzukehren.

### **MACINTOSH**

Auf der Menüleiste finden Sie mehrere Pulldown-Menüs: Unter 'File' finden Sie die Optionen zum Starten einen neuen Spiels und zum Beenden des laufenden. Sie finden auch den Befehl 'New Level...', der es Ihnen ermöglicht, ein Paßwort von einer vorhergehenden Partie einzugeben, sodaß Sie von dem Punkt aus weiterspielen können, wo Sie aufgehört haben. Auch finden Sie hier den Befehl zum Beenden des Spiels. Unter 'Game' finden Sie die Steuerung der Sound- und Musikoptionen. Auch gibt es die Option 'Faster' (schneller). Verwenden Sie diese Option auf LCs und älteren Mac Il Modellen, um die Spielgeschwindigkeit zu erhöhen. Wenn eine Option angehakt ist, bedeutet dies, daß sie aktiviert ist. Die Option 'Faster' können Sie nur zwischen Levels und mit dem Hauptmenü ändern. Auf kleineren Monitoren (12 Zoll oder kleiner) erscheint die Menüleiste während des normalen Spiels nicht, damit die Spielfläche so groß wie möglich ist. Auf diesen Geräten müssen Sie gleichzeitig die Command(Apfel)-Taste und die Leertaste drücken, um die Menüleiste aufzurufen.

![](_page_14_Picture_12.jpeg)

# DIE STEUERUNG (AMIGA, MACINTOSH, PC)

Maus (Im Zwei-Spieler-Modus werden zwei Mäuse benötigt) Setzen Sie den Zeiger der Maus auf das gewünschte Icon, um es anzuwählen, und drücken Sie die linke Maustaste. Wählen Sie dann mit dem Mauszeiger den Lemming, der die gewählte Aufgabe lösen soll.

![](_page_14_Picture_17.jpeg)

♦ Klicken Sie auf das Icon 'One player', um allein zu spielen (F1 auf PC-Tastatur). ♦ Klicken Sie auf das Icon 'Two players', um zu zweit zu spielen. (Auf PC kann man

♦ Klicken Sie auf das Icon 'New Level', um einen Level zu wählen, den Sie bereits erreicht haben (F2 auf PC-Tastatur). Geben Sie den Code ein, und wählen Sie

♦ Klicken Sie auf das Icon 'Music/FX', um mit Musik und wenig Soundeffekten bzw. ohne Musik, aber mit kompletten Soundeffekten zu spielen (F3 auf PC-Tastatur). ◆ Klicken Sie auf die Pfeile auf/ab (rechts auf dem Bildschirm), um den

![](_page_14_Picture_25.jpeg)

Schieben Sie die Maus nach oder rechts über den Bildrand, um den Level-Ausschnitt zu verschieben. Drücken Sie gleichzeitig die rechte Maustaste, um das Scrolling zu beschleunigen. Sie können den Bildauschnitt auch in der kleinen Karte (rechts unten neben den Icons) verschieben oder den Ausschnitt durch Klicken in dieser Karte wechseln.

P: Pause (außer auf PC).

Nach jedem bewältigten Level bekommen Sie ein Paßwort.

# **TASTATUR-BEFEHLE AUF PC**

![](_page_14_Picture_164.jpeg)

![](_page_14_Picture_31.jpeg)

# MACINTOSH-STEUERUNG

Die Taste mit der Tilde und dem umgekehrten Apostroph wird zum Pausieren des Spiels verwendet.

Die Option-Taste dient zwei Zwecken: Wenn Sie sie beim Wählen eines Lemmings gedrückt halten, wird ein Lemming gewählt, der nichts anderes tut. Wenn Sie sie beim Abrollen des Bildschirms (Mauszeiger gegen den linken oder rechten Rand "pressen") gedrückt halten, wird er viermal so schnell abgerollt.

Hinweis für Monochrom-Benutzer: Die Funktionen des Statusbalkens und der Minikarte sind unmittelbar rechts neben den Icons zusammengefaßt. Mit der Leertaste können Sie von einer Anzeigefunktion zur anderen umschalten.

![](_page_14_Picture_37.jpeg)

Lemminge nminge

emminge eines Levels\*\* ie F11-Taste e F12-Taste evels

**DEUTSCH** 

![](_page_15_Picture_0.jpeg)

 $2^{\circ}$  $3<sub>l</sub>$  $\overline{4}$  $5<sub>1</sub>$  $6$  $\overline{7}$ 8  $9$  $10$ 

 $(12)$ 

Verringert den Strom der Lemminge Erhöht den Strom der Lemminge Kletterer - kann einem Lemming jederzeit zugeordnet werden Springer - kann einem Lemming jederzeit zugeordnet werden Bombe - beseitigt einen einzelnen Lemming, z.B. einen Blocker **Blocker** 

Brückenbauer - jede Brückeneinheit ist auf 12 Steine begrenzt

Buddler (gräbt waagrecht)

 $5<sub>1</sub>$ 

 $6<sub>1</sub>$ 

Gräber (gräbt diagonal)

Wühler (gräbt senkrecht)

**\*Pause** 

Atompilz/Aufgabe, vernichtet alle Lemminge eines Levels

Die grüne Anzeige rechts neben den Icons gibt eine Übersicht über den Level. Der quadratische Cursor in dieser Anzeige markiert den aktuellen Bild-Ausschnitt. Jede Funktion kann nur ein paarmal, entsprechend der über dem Icon stehenden Zahl, aufgerufen werden.

\* (nur im Ein-Spieler-Modus).

## DIREKT ÜBER DEN ICONS STEHEN (Von links nach rechts)

- ♦ Lemming-Kenner
- **\* Zahl der Lemminge im Level**
- ♦ % der bereits geretteten Lemminge
- ◆ Restzeit für den Level

**DEUTSCH** 

![](_page_15_Picture_19.jpeg)

![](_page_15_Picture_21.jpeg)

![](_page_15_Picture_22.jpeg)

# ZWEI-SPIELER-MODUS

Im Zwei-Spieler-Modus wird der Bildschirm geteilt. Der linke Spieler ist für die blauen, der rechte für die grünen Lemminge zuständig.

Jeder Spieler versucht, soviele seiner anfangs 40 Lemminge wie möglich zu retten - und vielleicht ein paar seines Gegners dazu... Die Anzahl der Lemminge zu Beginn der nächsten Levels hängt davon ab, wieviele jeder Spieler im vorhergehenden Level gerettet hat.

Beide Spieler müssen den Atompilz doppelt anklicken, um den Level vorzeitig abzubrechen.

Ein Spiel im Zwei-Spieler-Modus endet, wenn beide Spieler keine Lemminge durch den Ausgang bekommen.

![](_page_15_Picture_28.jpeg)

# EIN PAAR HINWEISE

Metall-Blöcke können weder abgetragen noch gesprengt werden.

Ein Brückenbauer beendet seine Arbeit,

- ♦ wenn er keine Steine mehr hat,
- ♦ die Brücke an ein solides Objekt stoßt,
- + der Lemming mit dem Kopf an etwas stoßt.

Gräber und Wühler arbeiten, bis sie durch sind und hinunterfallen, Buddler solange, bis vor ihnen wieder freie Bahn ist.

Kletterer und Springer behalten ihre Fähigkeiten, bis der Level gewonnen (oder verloren) ist. Ein Lemming, der beide Aufgaben zugeteilt bekommen hat, wird zum Athleten.

Alle anderen Aufgaben werden sofort ausgeführt, wenn ein Lemming angeklickt wird. Achten Sie daher darauf, daß ein Buddler auch was zu buddeln hat, sonst hört er sofort wieder auf.

#### **DEUTSCH I**

![](_page_16_Figure_0.jpeg)

![](_page_16_Figure_1.jpeg)

![](_page_16_Figure_3.jpeg)

![](_page_16_Picture_324.jpeg)

![](_page_16_Picture_7.jpeg)

![](_page_16_Figure_8.jpeg)

![](_page_16_Figure_10.jpeg)

![](_page_16_Picture_325.jpeg)

![](_page_17_Picture_1.jpeg)

COPYRIGHT © 1991 by PSYGNOSIS LTD.

### **CREDITS**

Lemmings by DMA Design Amiga by David Jones PC by Russel Kay **Animation by Gary Timmons** Graphics by Scott Johnston Music by Brian Johnston & Tim Wright Paintings by Adrian Powell Manual Text by Nik Wild USA Play Tester: Alex Wolosenko

the control of the con-

**CALL** 

**Contractor** 

 $\tau$ 

 $\sim$ 

 $\mathcal{L}_{\mathcal{A}}$  , where

![](_page_17_Picture_5.jpeg)

![](_page_18_Picture_0.jpeg)

![](_page_18_Picture_1.jpeg)

![](_page_18_Picture_2.jpeg)